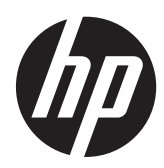

Maskinvarehåndbok

HP ProDesk 405 G1-mikrotårn

© Copyright 2013 Hewlett-Packard Development Company, L.P. Informasjonen i dette dokumentet kan endres uten forhåndsvarsel.

Microsoft® og Windows® er registrerte varemerker for Microsoft Corporation.

De eneste garantiene for HP-produkter og tjenester er angitt i de uttrykte garantierklæringene som følger med slike produkter og tjenester. Ingenting i dette dokumentet kan tolkes som en tilleggsgaranti. HP er ikke erstatningsansvarlige for tekniske eller andre typer feil eller utelatelser i dette dokumentet.

Dette dokumentet inneholder informasjon som er beskyttet av opphavsrett. Ingen deler av dette dokumentet kan kopieres, gjengis eller oversettes til et annet språk uten skriftlig tillatelse fra Hewlett-Packard Company.

#### **Maskinvarehåndbok**

HP ProDesk 405 G1-mikrotårn

Førsteutgave: september 2013

Dokumentdelenummer: 742434-091

#### **Produktmelding**

Denne håndboken beskriver funksjoner som finnes på de fleste modeller. Enkelte funksjoner er kanskje ikke tilgjengelig på din datamaskin.

Ikke alle funksjoner er tilgjengelige i alle utgaver av Windows 8. Datamaskinen kan kreve oppgradert og/eller separat innkjøpt maskinvare, drivere og/eller programvare for å få full nytte av Windows 8 funksjonalitet. Se<http://www.microsoft.com> for mer informasjon.

Denne datamaskinen kan kreve oppgradert og/eller separat innkjøpt maskinvare og/ eller en DVD-stasjon for å installere Windows 7-programvaren og få full nytte av Windows 7-funksjonaliteten. Se [http://windows.microsoft.com/en-us/](http://windows.microsoft.com/en-us/windows7/get-know-windows-7) [windows7/get-know-windows-7](http://windows.microsoft.com/en-us/windows7/get-know-windows-7) for mer informasjon.

### **Om denne boken**

Denne håndboken inneholder grunnleggende informasjon om oppgradering av HP ProDesk forretnings-PC.

**ADVARSEL:** Tekst som er uthevet på denne måten, angir at det å ignorere disse retningslinjene kan føre til personskade eller annen livstruende skade.

**FORSIKTIG:** Tekst som er uthevet på denne måten, angir at det å ignorere disse retningslinjene kan føre til skade på utstyr eller tap av informasjon.

**MERK:** Tekst som er uthevet på denne måten, gir viktig tilleggsinformasjon.

# **Innhold**

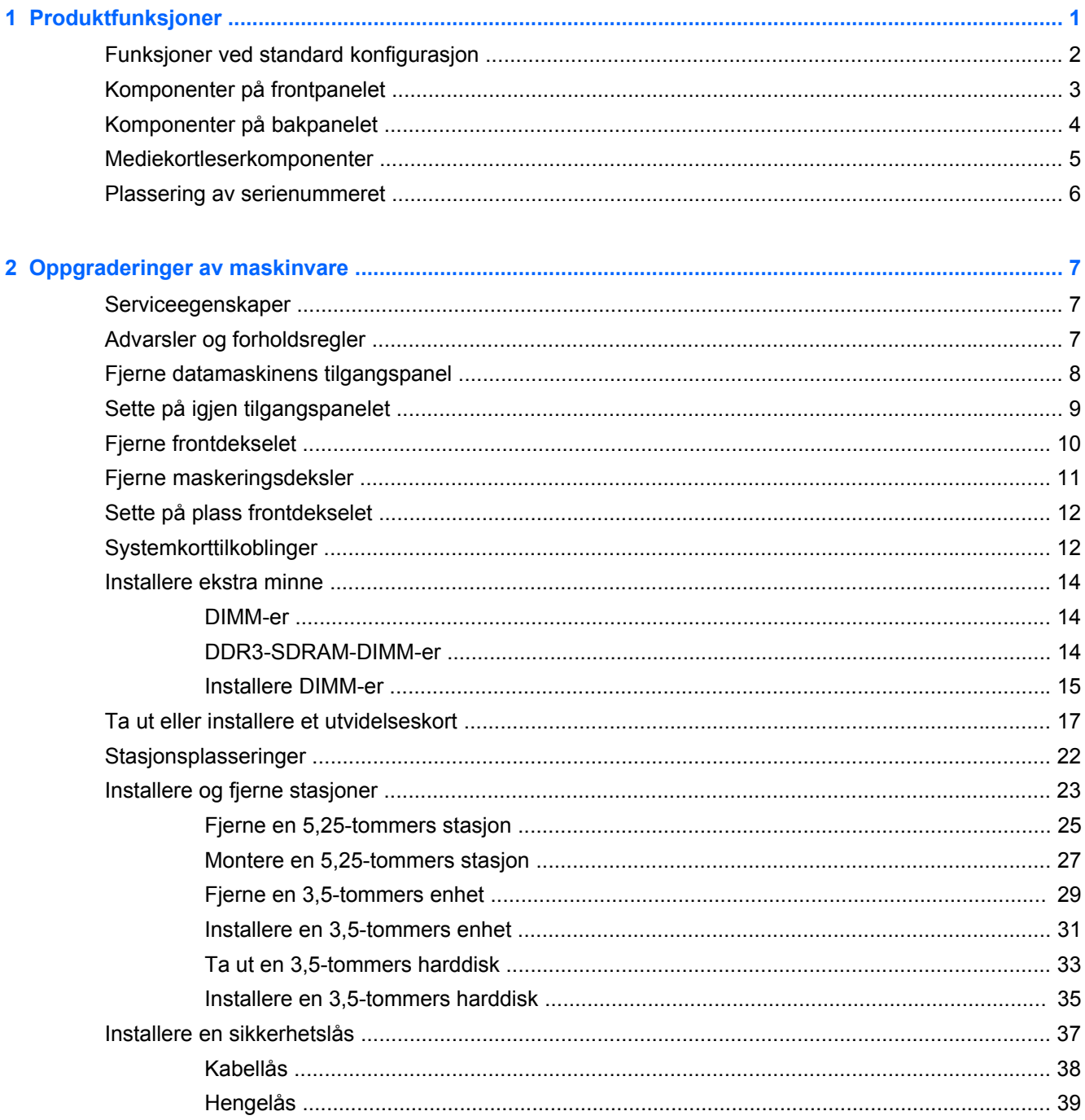

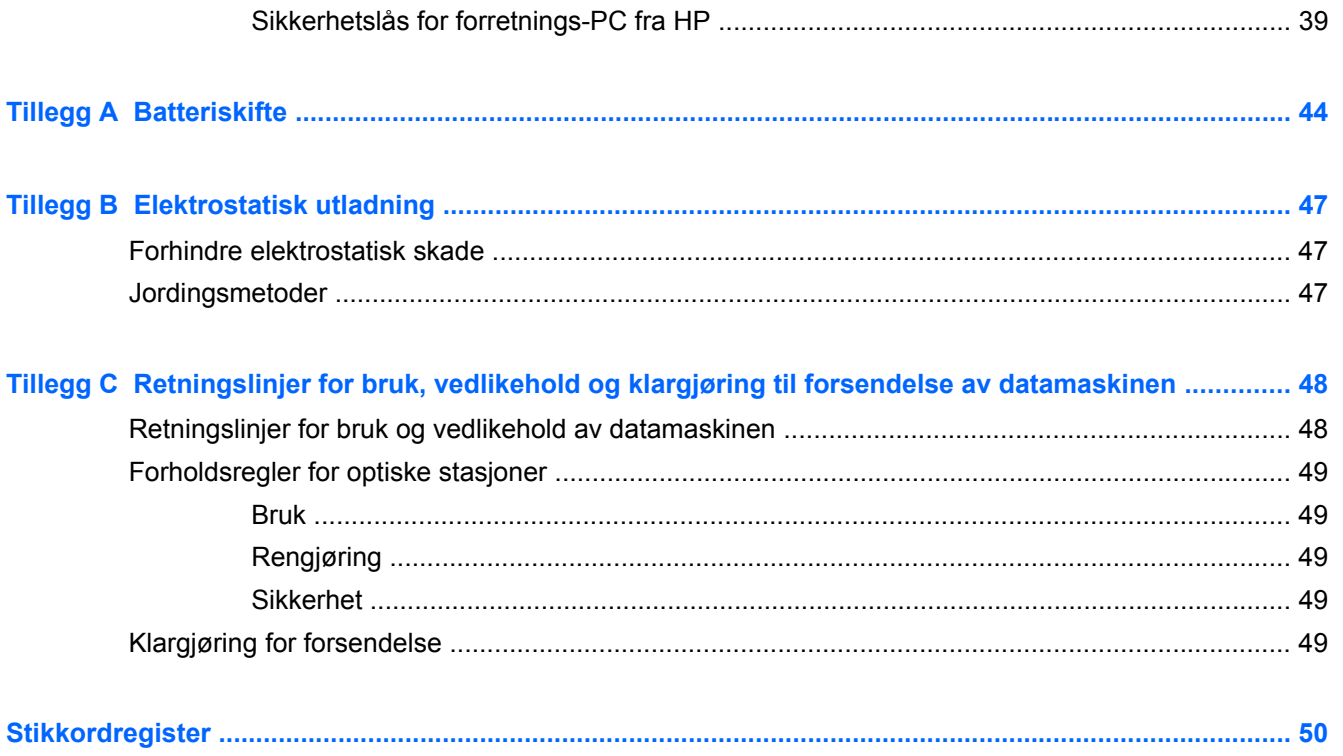

# <span id="page-6-0"></span>**1 Produktfunksjoner**

## <span id="page-7-0"></span>**Funksjoner ved standard konfigurasjon**

Funksjonene kan variere avhengig av modell. Hvis du vil ha en fullstendig oversikt over hvilken maskinvare og programvare som er installert på datamaskinen, kan du kjøre diagnoseverktøyet (er bare inkludert på enkelte modeller).

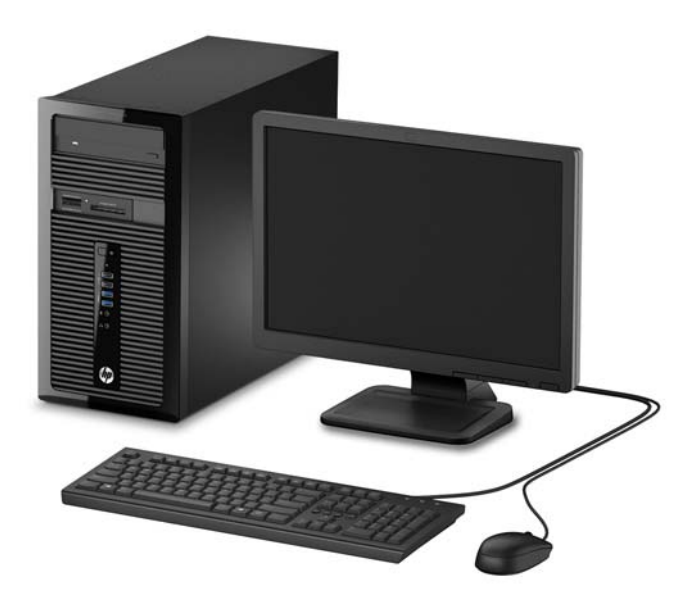

# <span id="page-8-0"></span>**Komponenter på frontpanelet**

Stasjonskonfigurasjonen kan variere med modell. Noen modeller har et maskeringsdeksel som dekker én eller flere stasjonsbrønner.

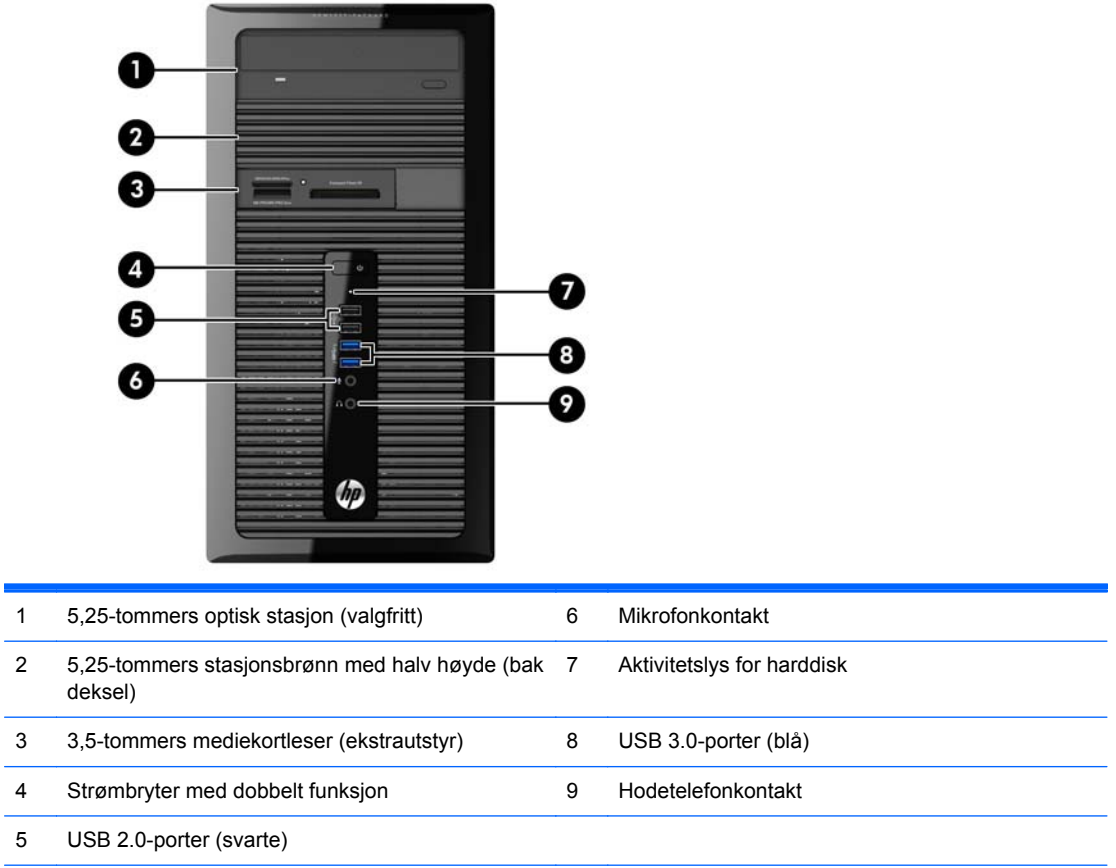

**MERK:** Strøm på-lampen lyser vanligvis hvitt når strømmen er på. Hvis den blinker rødt, er det et problem med datamaskinen, og det vises en diagnosekode. Se *Vedlikeholds- og Servicehåndboken* for å tolke koden.

# <span id="page-9-0"></span>**Komponenter på bakpanelet**

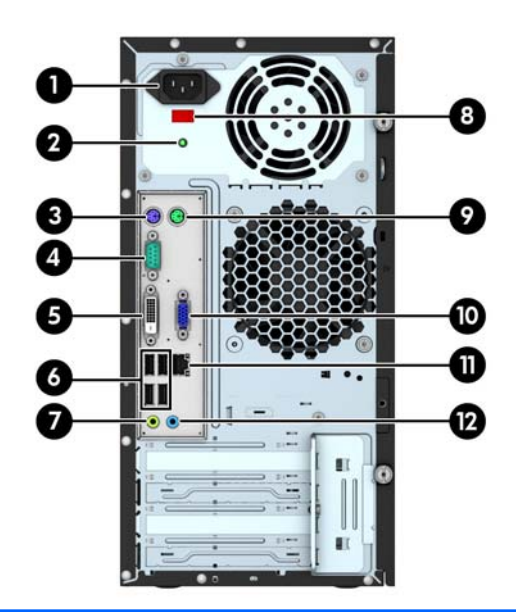

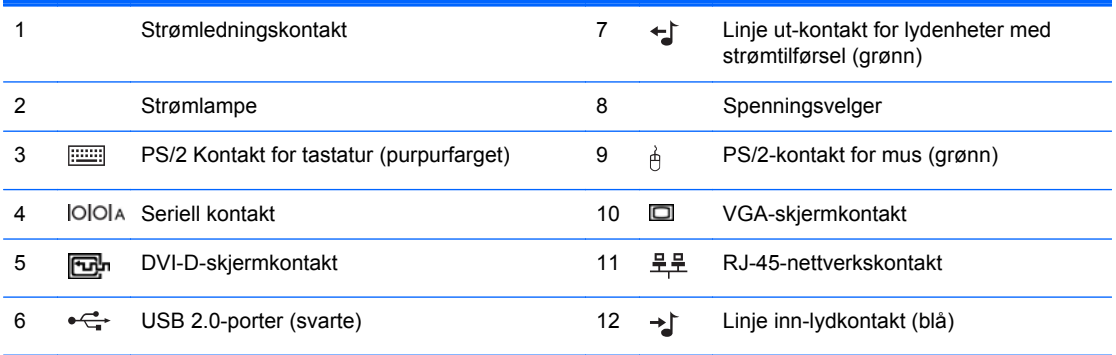

**MERK:** En valgfri seriell port nummer to og en valgfri parallellport er tilgjengelige fra HP.

Den integrerte grafikken kan ikke aktiveres når et diskret grafikkort er installert.

# <span id="page-10-0"></span>**Mediekortleserkomponenter**

Mediekortleseren er en tilleggsenhet som bare er tilgjengelig på enkelte enheter. Se på illustrasjonen og tabellen nedenfor for å identifisere mediekortleserkomponentene.

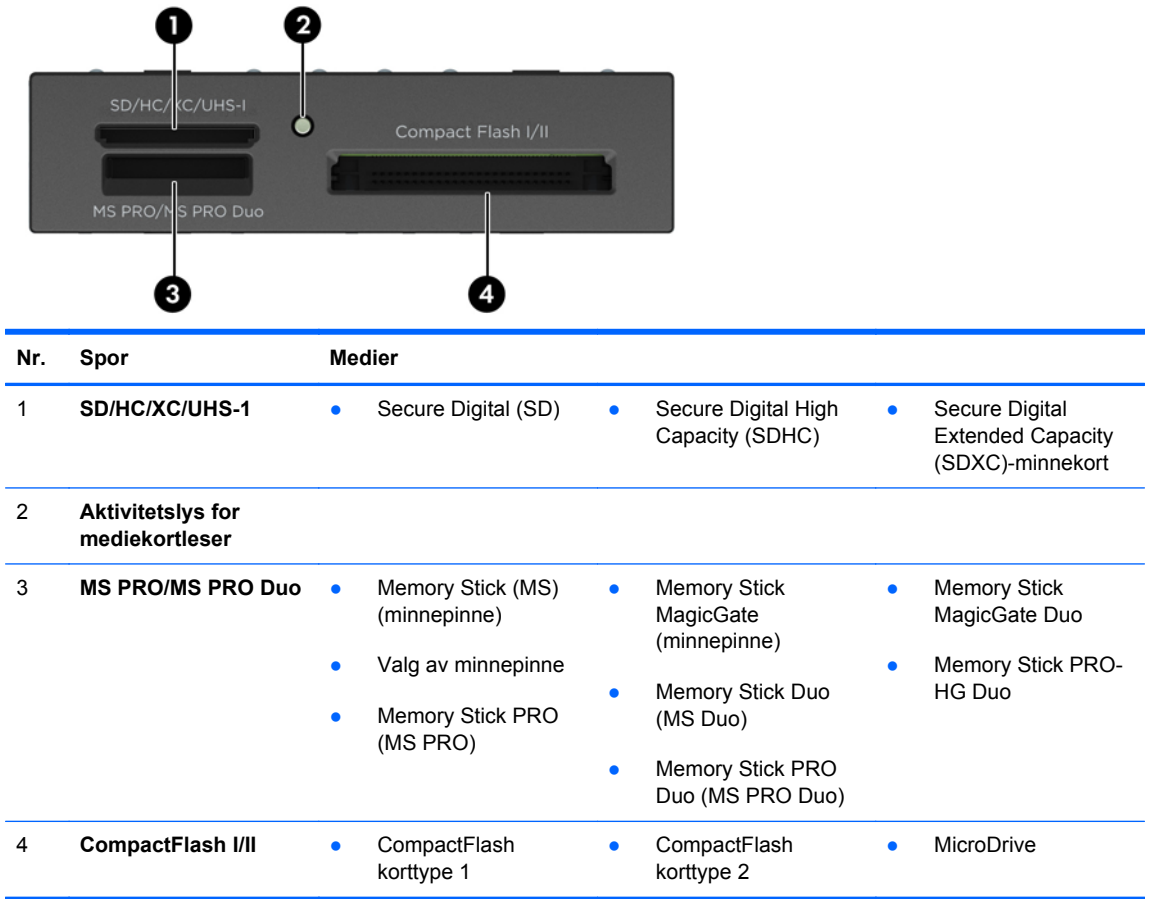

## <span id="page-11-0"></span>**Plassering av serienummeret**

Hver datamaskin har et unikt serienummer og et produkt-ID-nummer som står oppgitt på utsiden til datamaskinen. Sørg for å ha disse numrene tilgjengelige når du kontakter kundeservice for assistanse.

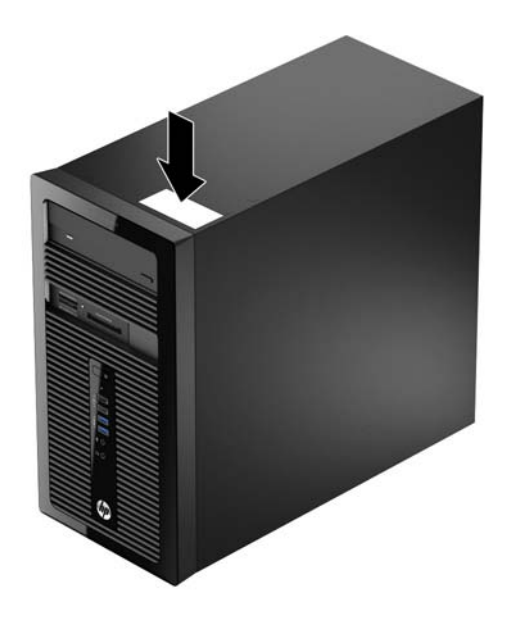

# <span id="page-12-0"></span>**2 Oppgraderinger av maskinvare**

## **Serviceegenskaper**

Datamaskinen har funksjoner som gjør det enkelt å oppgradere og utføre service på den. En Torx T15-skrutrekker eller en skrutrekker med flatt hode er nødvendig for mange av installasjonsprosedyrene som er beskrevet i dette kapitlet.

## **Advarsler og forholdsregler**

Før du utfører oppgraderinger må du lese alle aktuelle instruksjoner, forsiktighetsregler og advarsler i denne håndboken.

**ADVARSEL:** Slik reduserer du faren for personskade forårsaket av elektrisk støt, varme overflater eller brann:

Koble strømledningen fra stikkontakten, og la de interne systemkomponentene avkjøles før du berører dem.

Ikke plugg telekommunikasjons- eller telefonkontakter inn i NIC-kontaktene (Network Interface Controller).

Ikke deaktiver jordingen til strømledningen. Det er en viktig sikkerhetsfunksjon.

Sett strømledningen i en jordet stikkontakt som er lett tilgjengelig til enhver tid.

Les i håndboken *Sikkerhet og komfort* for å finne ut hvordan du reduserer risikoen for alvorlige skader. Her finner du en beskrivelse av riktig arbeidsstasjon, oppsett, sittestilling og gode helse- og arbeidsvaner for datamaskinbrukere. Du finner også viktig sikkerhetsinformasjon for bruk av elektrisk og mekanisk utstyr. Denne håndboken finner du på<http://www.hp.com/ergo>.

A **ADVARSEL:** Inneholder ladede og mekaniske deler.

Koble fra utstyrets strømforsyning før du tar av kabinettet.

Erstatt og sikre kabinettet før du lader utstyret på nytt.

**FORSIKTIG:** Statisk elektrisitet kan skade elektriske komponenter i datamaskinen eller tilleggsutstyret. Før du begynner på disse prosedyrene, må du passe på at du har utladet eventuell statisk elektrisitet ved å berøre en jordet metallgjenstand. Du finner mer informasjon under [Elektrostatisk utladning på side 47.](#page-52-0)

Når datamaskinen er tilkoblet en vekselstrømskilde, vil det alltid tilføres spenning til systemkortet. Du må koble strømledningen fra strømkilden før du åpner datamaskinen for å unngå skade på de interne komponentene.

## <span id="page-13-0"></span>**Fjerne datamaskinens tilgangspanel**

For å få tilgang til de interne komponentene må du fjerne tilgangspanelet:

- **1.** Fjern/koble fra eventuelt sikkerhetsutstyr som forhindrer åpning av datamaskinen.
- **2.** Fjern alle flyttbare medier, for eksempel CD-er eller USB-flashstasjoner, fra datamaskinen.
- **3.** Slå av datamaskinen på riktig måte via operativsystemet, og slå deretter av eventuelle eksterne enheter.
- **4.** Koble strømledningen fra stikkontakten, og koble fra eventuelle eksterne enheter.
- **FORSIKTIG:** Når datamaskinen er tilkoblet et aktivt strømuttak, vil det alltid tilføres spenning til systemkortet så lenge systemet er koblet til et aktivt vekselstrømsuttak. Du må koble fra strømledningen for å unngå skade på de interne komponentene i datamaskinen.
- **5.** Løsne de to fingerskruen på baksiden av datamaskinen (1), skyv tilgangspanelet mot baksiden av datamaskinen (2) og løft det av (3).

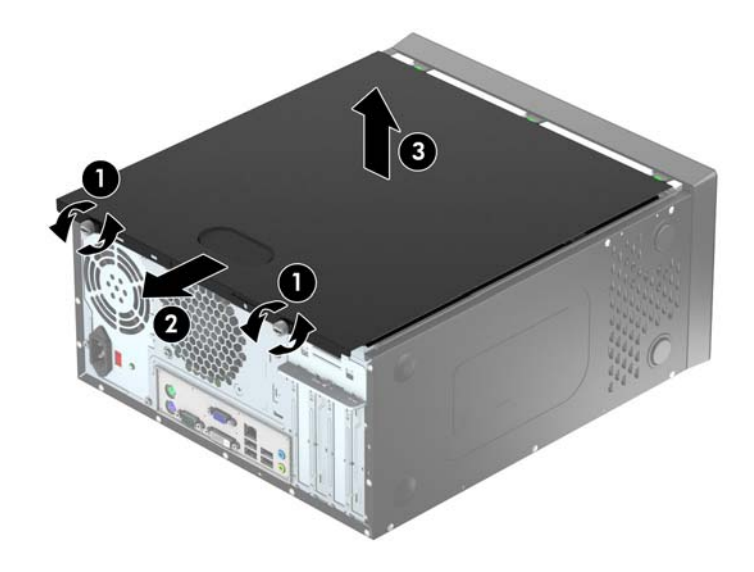

# <span id="page-14-0"></span>**Sette på igjen tilgangspanelet**

Hold tilgangspanelet i vinkel, og skyv haken på den nederste kanten på tilgangspanelet på plass på den nederste kanten på chassiset (1), senk den øverste kanten av tilgangspanelet ned på chassiset (2) og skyv panelet fremover (3). Stram til de to tommelskruene (4) for å feste panelet.

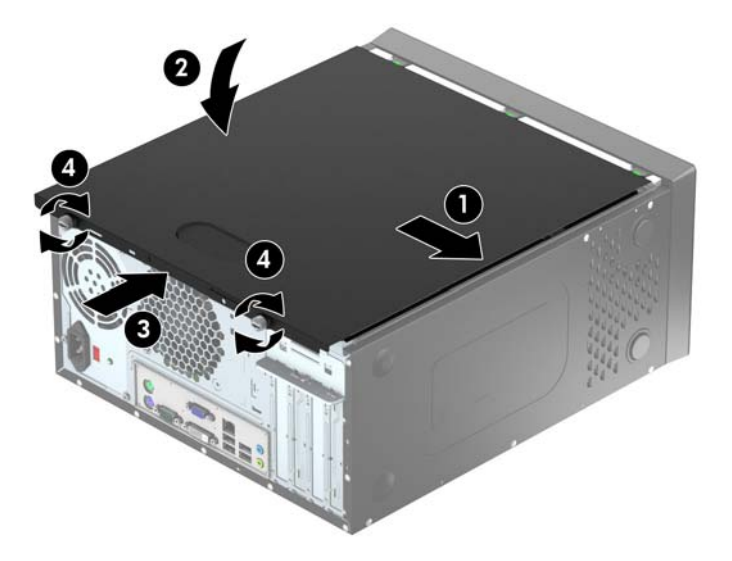

# <span id="page-15-0"></span>**Fjerne frontdekselet**

- **1.** Fjern/koble fra eventuelt sikkerhetsutstyr som forhindrer åpning av datamaskinen.
- **2.** Fjern alle flyttbare medier, for eksempel CD-er eller USB-flashstasjoner, fra datamaskinen.
- **3.** Slå av datamaskinen på riktig måte via operativsystemet, og slå deretter av eventuelle eksterne enheter.
- **4.** Koble strømledningen fra stikkontakten, og koble fra eventuelle eksterne enheter.
- **FORSIKTIG:** Når datamaskinen er tilkoblet et aktivt strømuttak, vil det alltid tilføres spenning til systemkortet så lenge systemet er koblet til et aktivt vekselstrømsuttak. Du må koble fra strømledningen for å unngå skade på de interne komponentene i datamaskinen.
- **5.** Ta av datamaskinens tilgangspanel.
- **6.** Løft opp de tre tappene på siden av dekselet (1), og drei deretter dekselet av kabinettet (2).

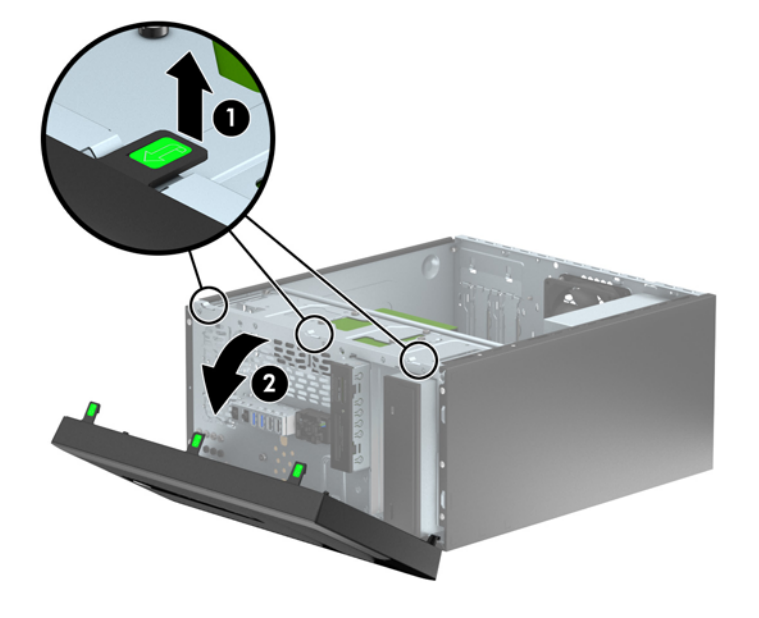

## <span id="page-16-0"></span>**Fjerne maskeringsdeksler**

På enkelte modeller finnes det maskeringsdeksler som dekker én eller flere brønner for stasjoner. Disse dekslene må fjernes før det kan installeres stasjoner. Slik fjerner du et maskeringsdeksel:

- **1.** Ta av tilgangspanelet og frontdekselet.
- **2.** Fjern maskeringsdekselet for den aktuelle stasjonen:
	- Når du skal fjerne et 5,25-tommers maskeringsdeksel presser du de to festetappene på siden av maskeringsdekselet som holder maskeringsdekselet på plass innover (1), og roterer maskeringsdekselet bakover for å fjerne det (2).

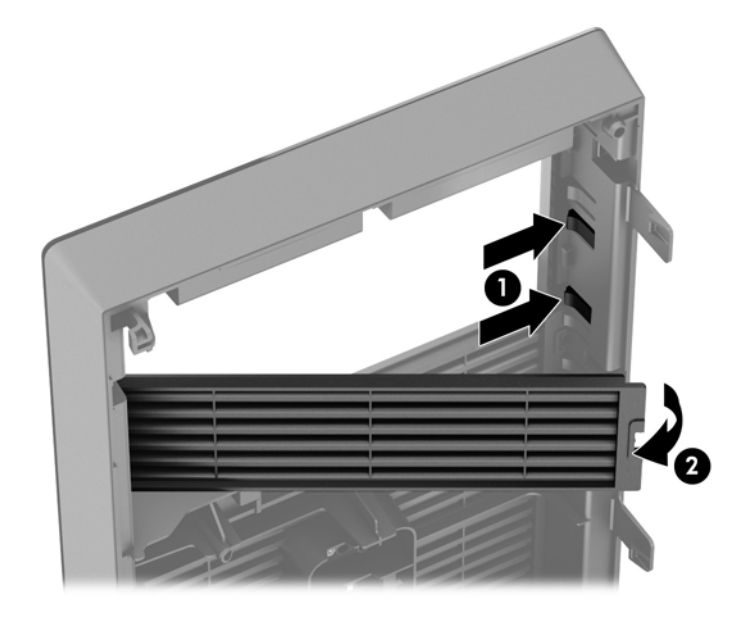

Når du skal fjerne et 3,5-tommers maskeringsdeksel presser du de to festetappene på siden av maskeringsdekselet som holder maskeringsdekselet på plass innover (1), og roterer maskeringsdekselet bakover for å fjerne det (2).

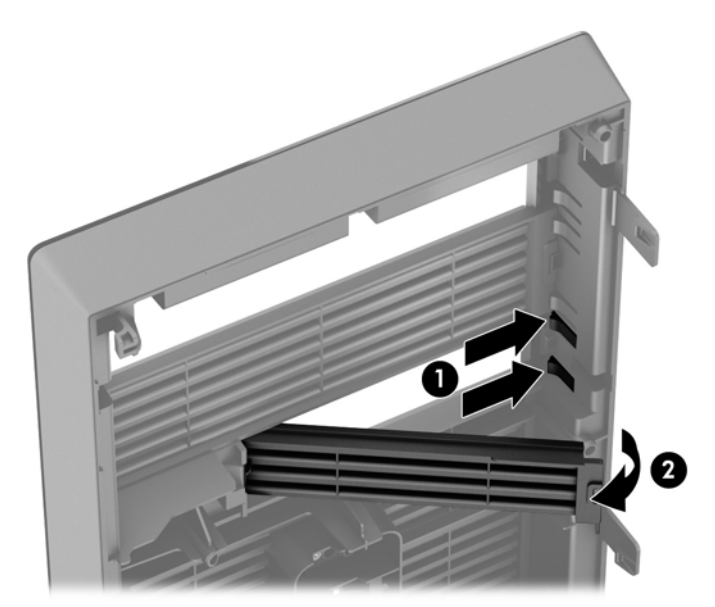

# <span id="page-17-0"></span>**Sette på plass frontdekselet**

Skyv de tre krokene nederst på panelet inn i de rektangulære hullene på kabinettet (1), og drei den øverste delen av panelet inn på kabinettet (2) slik at det knepper på plass.

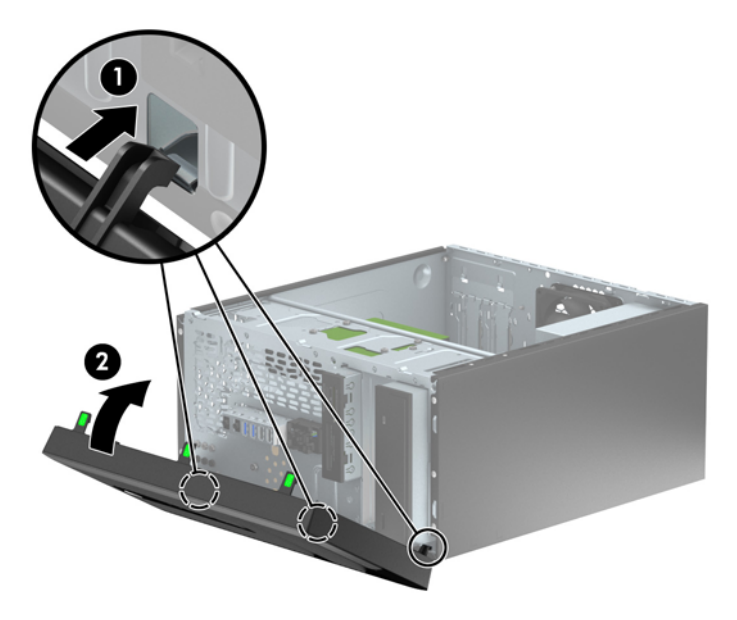

## **Systemkorttilkoblinger**

Se på illustrasjonen og tabellen nedenfor for å identifisere systemkorttilkoblingene for din modell.

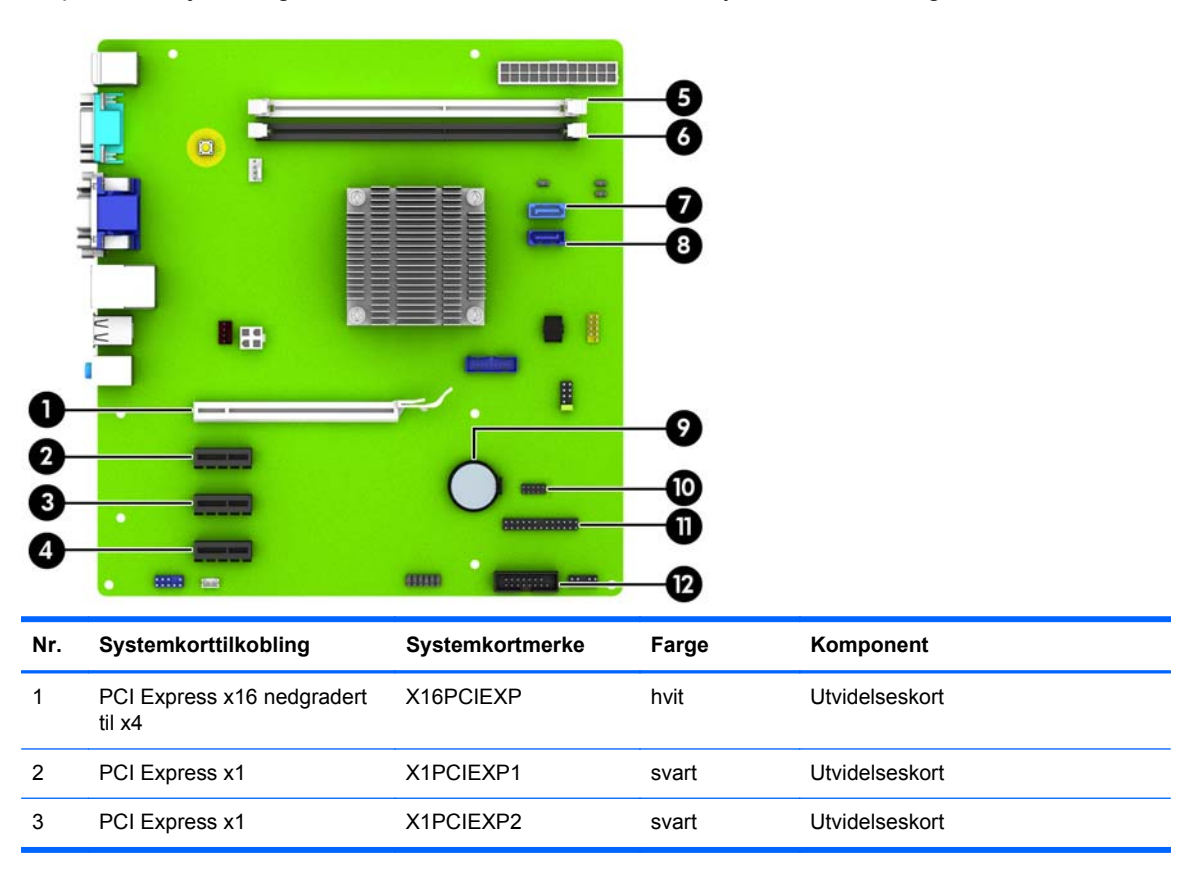

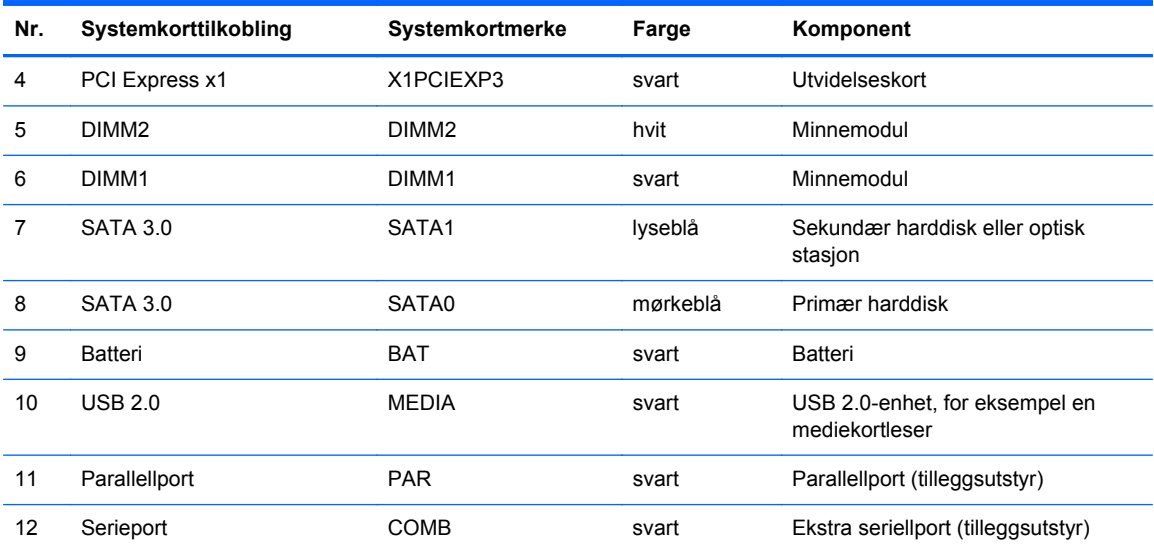

## <span id="page-19-0"></span>**Installere ekstra minne**

Datamaskinen leveres med DIMM-er (dual inline memory modules) av typen DDR3-SDRAM (double data rate 3 synchronous dynamic random access memory).

### **DIMM-er**

Minnesoklene på systemkortet kan oppbevare opptil to DIMM-er av industristandard. Disse minnesoklene har minst én forhåndsinstallert minnemodul. For å oppnå maksimal minnestøtte kan du installere opptil 16 GB med ekstra minne på systemkortet.

### **DDR3-SDRAM-DIMM-er**

For at systemet skal fungere riktig må DDR3-SDRAM-DIMM-ene være:

- industristandard 240-pinners
- ubufrede, ikke-ECC PC3-12800 DDR3-1600 MHz-kompatible
- 1,35 volt eller 1,5 volt DDR3/DDR3L-SDRAM DIMM-er

DDR3-SDRAM-DIMM-ene må også:

- støtte CAS Latency 11 DDR3 1600 MHz (11-11-11 timing)
- **•** inneholde obligatorisk JEDEC SPD-informasjon

I tillegg støtter datamaskinen:

- ikke-EEC-minneteknologier på 512 Mbit, 1 Gbit og 2 Gbit
- enkeltsidige og dobbeltsidige DIMM-er
- DIMM-er konstruert med x8 og x16 DDR-enheter; DIMM-er konstruert med x4 SDRAM støttes ikke.

**MERK:** Systemet fungerer ikke som det skal hvis du installerer DIMM-er som ikke støttes.

### <span id="page-20-0"></span>**Installere DIMM-er**

**FORSIKTIG:** Du må koble fra strømledningen og vente ca. 30 sekunder på at strømmen tappes ut, før du legger til eller fjerner minnemoduler. Når datamaskinen er tilkoblet et aktivt strømuttak, vil det alltid tilføres spenning til minnemodulene uavhengig av om datamaskinen er slått på eller ikke. Hvis du legger til eller fjerner minnemoduler mens det tilføres spenning, kan dette føre til uopprettelig skade på minnemodulene eller systemkortet.

Minnemodulsoklene har gullbelagte metallkontakter. Når du oppgraderer minnet, er det viktig å bruke minnemoduler med gullbelagte metallkontakter for å forhindre at det oppstår korrosjon og/eller oksidasjon på grunn av at inkompatible metaller kommer i kontakt med hverandre.

Statisk elektrisitet kan skade elektroniske komponenter i datamaskinen eller tilleggskort. Før du begynner på disse prosedyrene, må du passe på at du har utladet eventuell statisk elektrisitet ved å berøre en jordet metallgjenstand. Hvis du vil ha mer informasjon, kan du se [Elektrostatisk utladning](#page-52-0) [på side 47](#page-52-0).

Pass på at du ikke berører noen av kontaktene når du håndterer en minnemodul. Dette kan skade modulen.

- **1.** Fjern/koble fra eventuelt sikkerhetsutstyr som forhindrer åpning av datamaskinen.
- **2.** Fjern alle flyttbare medier, for eksempel CD-er eller USB-flashstasjoner, fra datamaskinen.
- **3.** Slå av datamaskinen på riktig måte via operativsystemet, og slå deretter av eventuelle eksterne enheter.
- **4.** Koble strømledningen fra stikkontakten, og koble fra eventuelle eksterne enheter.
	- **FORSIKTIG:** Du må koble fra strømledningen og vente ca. 30 sekunder på at strømmen tappes ut, før du legger til eller fjerner minnemoduler. Når datamaskinen er tilkoblet et aktivt strømuttak, vil det alltid tilføres spenning til minnemodulene uavhengig av om datamaskinen er slått på eller ikke. Hvis du legger til eller fjerner minnemoduler mens det tilføres spenning, kan dette føre til uopprettelig skade på minnemodulene eller systemkortet.
- **5.** Ta av datamaskinens tilgangspanel.

**ADVARSEL:** For å redusere risikoen for personskade på grunn av varme overflater, må du la de interne systemkomponentene avkjøles før du berører dem.

**6.** Åpne begge låsene på minnemodulsokkelen (1), og sett minnemodulen inn i sokkelen (2).

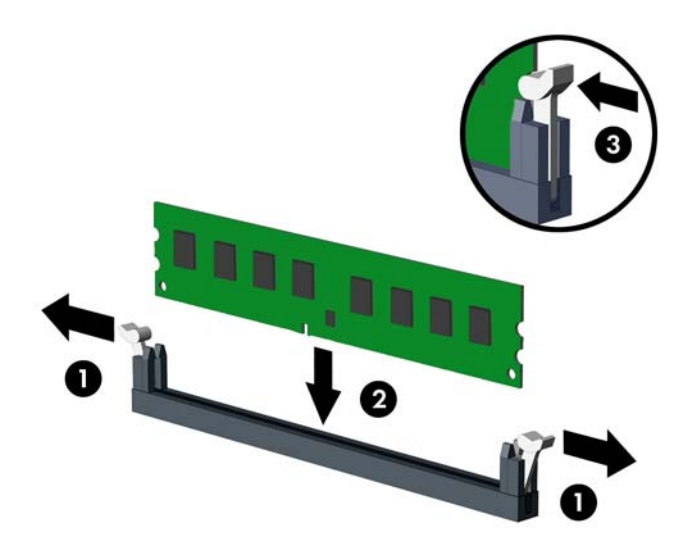

**MERK:** Minnemoduler kan installeres kun på én måte. Avpass hakket på modulen med tappen på minnesporet.

- **7.** Trykk modulen ned i sokkelen og kontroller at modulen er satt helt inn og sitter ordentlig. Kontroller at låsene er lukket posisjon (3).
- **8.** Gjenta trinn 6 og 7 for å installere en tilleggsmodul.
- **9.** Sett på plass datamaskinens tilgangspanel.
- **10.** Koble strømledningen til igjen, og slå på datamaskinen.
- **11.** Lås eventuelt sikkerhetsutstyr som ble frakoblet da du tok av tilgangspanelet.

Datamaskinen skal automatisk gjenkjenne det ekstra minnet neste gang du slår den på.

## <span id="page-22-0"></span>**Ta ut eller installere et utvidelseskort**

Datamaskinen har tre PCI Express x1-utvidelsesspor og ett PCI Express x16-utvidelsesspor som er nedgradert til et x4-spor.

**MERK:** Du kan installere et PCI Express x1-, x8- eller x16-utvidelseskort i PCI Express x16-sporet.

For konfigurasjoner med to grafikkort må det første (primære) kortet installeres i det PCI Express x16 sporet.

Slik tar du ut, skifter ut eller legger til et utvidelseskort:

- **1.** Fjern/koble fra eventuelt sikkerhetsutstyr som forhindrer åpning av datamaskinen.
- **2.** Fjern alle flyttbare medier, for eksempel CD-er eller USB-flashstasjoner, fra datamaskinen.
- **3.** Slå av datamaskinen på riktig måte via operativsystemet, og slå deretter av eventuelle eksterne enheter.
- **4.** Koble strømledningen fra stikkontakten, og koble fra eventuelle eksterne enheter.
	- **FORSIKTIG:** Når datamaskinen er tilkoblet et aktivt strømuttak, vil det alltid tilføres spenning til systemkortet så lenge systemet er koblet til et aktivt vekselstrømsuttak. Du må koble fra strømledningen for å unngå skade på de interne komponentene i datamaskinen.
- **5.** Ta av datamaskinens tilgangspanel.
- **6.** Fjern skruen som holder låsen til utvidelseskortet på plass (1), skyv låsen opp (2) og trekk det av baksiden av chassiset (3).

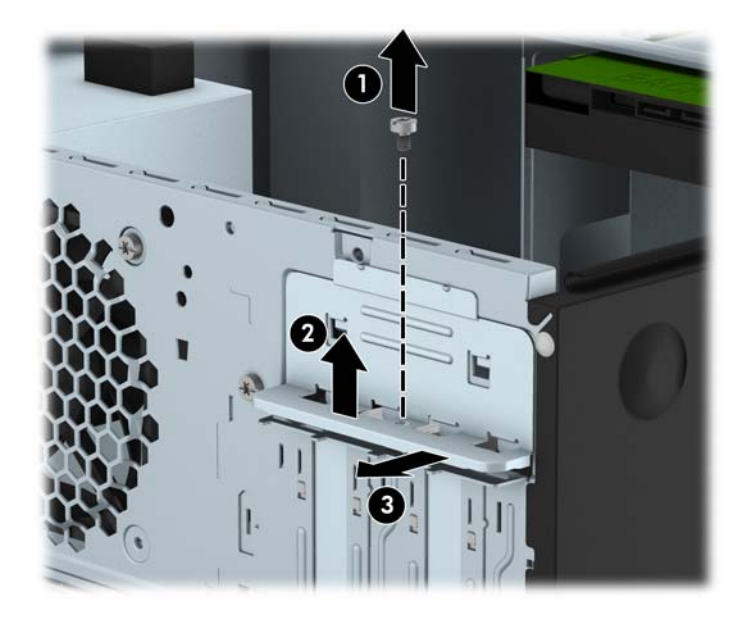

**7.** Finn den riktige ledige utvidelsessokkelen på systemkortet, og det tilsvarende utvidelsessporet på baksiden av datamaskinens kabinett.

- **8.** Før du installerer et utvidelseskort, fjerner du utvidelsesspordekselet eller det eksisterende utvidelseskortet.
	- **MERK:** Før du fjerner et installert utvidelseskort, må du koble fra eventuelle kabler som er festet til utvidelseskortet.
		- **a.** Hvis du installerer et utvidelseskort i en tom sokkel, må du skyve ett av utvidelseskortspordekslene opp og ut av chassiset eller bruke en skrutrekker med flatt blad for å lirke ut ett av metallskjoldene på bakpanelet som dekker utvidelsessporet. Pass på at du fjerner det riktige skjoldet for utvidelseskortet du installerer.

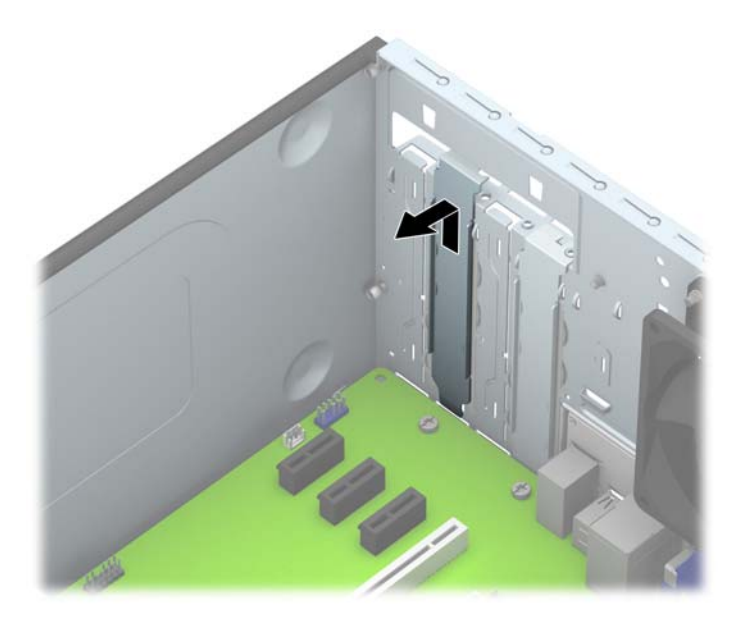

**b.** Hvis du fjerner et PCI Express x1-kort, tar du tak i hver ende av kortet og vrikker det forsiktig frem og tilbake til kontaktene løsnes fra sokkelen. Løft kortet rett opp (1) og bort fra innsiden av chassiset (2) for å fjerne det. Unngå å skrape kortet mot andre komponenter.

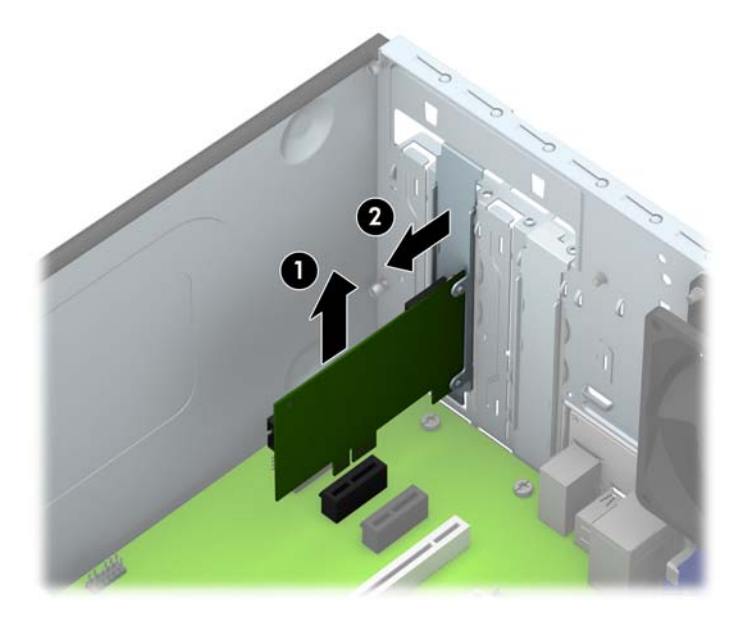

**c.** Hvis skal fjerne et PCI Express x16-kort, trekker du holderarmen på baksiden av utvidelsessokkelen bort fra kortet, og ryster kortet forsiktig frem og tilbake til kontaktene løsner fra sokkelen. Løft kortet rett opp og bort fra innsiden av chassiset for å fjerne det. Unngå å skrape kortet mot andre komponenter.

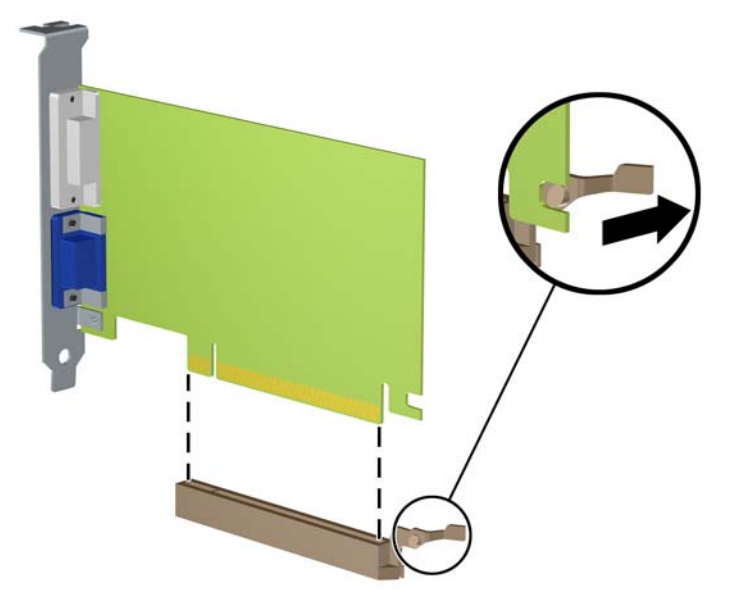

- **9.** Oppbevar kortet du tok ut, i en antistatisk emballasje.
- **10.** Hvis du ikke skal installere et nytt utvidelseskort, setter du på et utvidelsesspordeksel for å lukke det åpne sporet.
	- **FORSIKTIG:** Hvis du tar ut et utvidelseskort, må du installere et nytt kort eller sette på et utvidelsesspordeksel for at de interne komponentene skal bli avkjølt på riktig måte under drift.

**11.** Hvis du skal installere et nytt utvidelseskort, holder du kortet rett over utvidelsessokkelen på systemkortet, og skyver deretter kortet mot baksiden av chassiset (1) slik at bunnen av braketten på kortet skyves inn i det lille sporet på chassiset. Trykk kortet rett ned i utvidelsessokkelen på systemkortet (2).

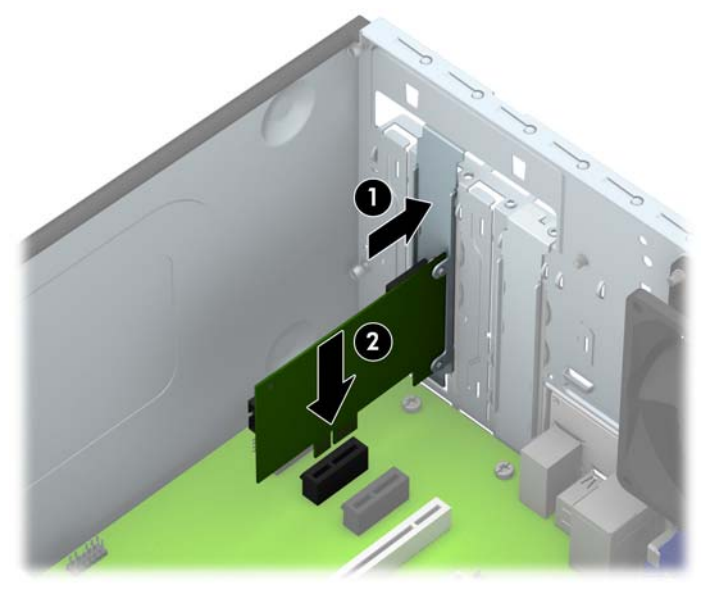

- **MERK:** Når du installerer et utvidelseskort, må du gi kortet et fast trykk slik at hele kontakten kommer riktig på plass i utvidelseskortsporet.
- **12.** Trykk låsen til utvidelseskort mot baksiden av chassiset (1) og skyv ned (2) så flikene på baksiden av låsen sklir inn i sporene på chassiset, og fest skruen som sikrer låsen igjen (3).

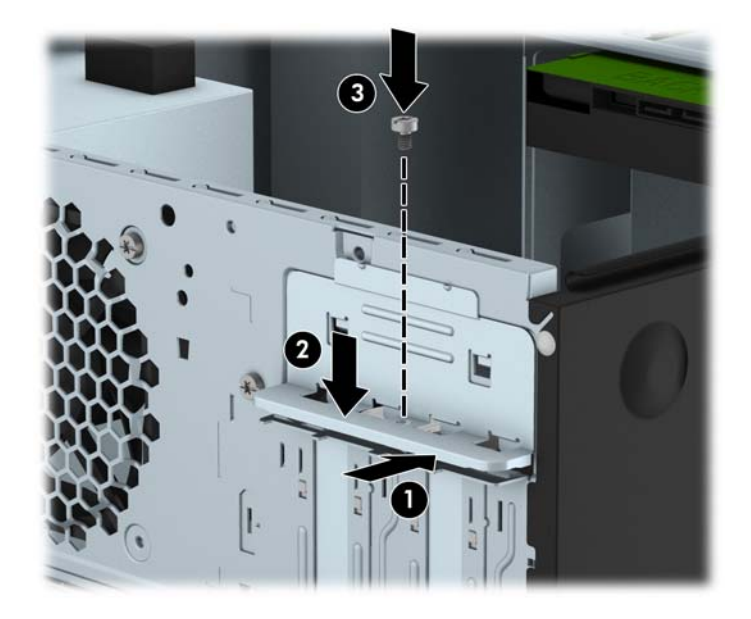

- **13.** Koble eksterne kabler til det installerte kortet om nødvendig. Koble interne kabler til systemkortet om nødvendig.
- **14.** Sett på plass datamaskinens tilgangspanel.
- **15.** Koble strømledningen til igjen, og slå på datamaskinen.
- **16.** Lås eventuelt sikkerhetsutstyr som ble frakoblet da du tok av datamaskinens tilgangspanel.
- **17.** Konfigurer om nødvendig datamaskinen på nytt.

## <span id="page-27-0"></span>**Stasjonsplasseringer**

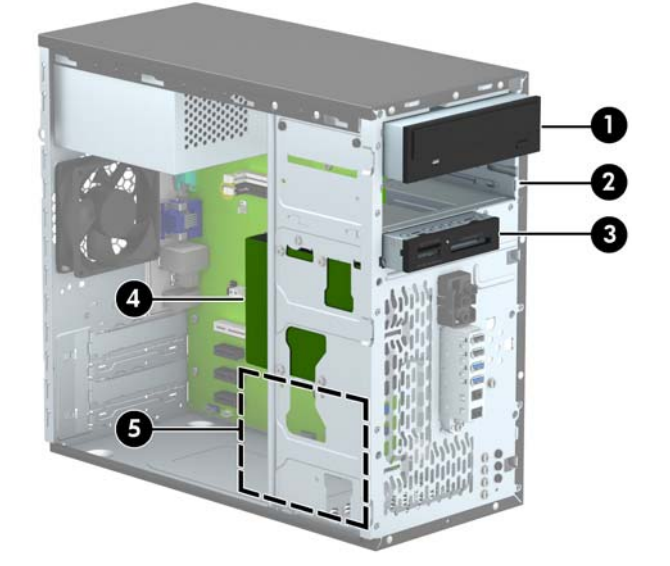

- 1 5,25-tommers stasjonsbrønn med halv høyde (optisk stasjon vist)
- 2 Brønn for 5,25-tommers stasjon med halv høyde
- 3 3,5-tommers stasjonsbrønn for tilleggsstasjon (illustrasjonen viser en mediekortleser)
- 4 Brønn for primær 3,5-tommers intern harddisk
- 5 Brønn for sekundær 3,5-tommers intern harddisk

**MERK:** Stasjonskonfigurasjonen på din datamaskin kan være annerledes enn stasjonskonfigurasjonen som er vist ovenfor.

Kjør Computer Setup for å sjekke type og størrelse på lagringsenheter som er installert i datamaskinen.

## <span id="page-28-0"></span>**Installere og fjerne stasjoner**

Følg disse retningslinjene når du skal installere stasjoner:

- Hoveddisken av typen seriell ATA (SATA) må kobles til den mørkeblå primær-SATA-kontakten på systemkortet merket SATA0.
- Koble en sekundær harddisk eller en optisk stasjon til en av de lyseblå SATA-kontaktene på systemkortet (merket SATA1 og SATA2).
- Koble til en mediekortleser med USB 3.0-kabel ved å benytte en USB 3.0 til USB 2.0-adapter som du setter inn i USB 2.0-kontakten på systemkortet merket MEDIA.
- Strømkabelen for stasjonene har to grener som kommer ut av strømforsyningen. Den første grenen en en tohodet kabel går til de to 5,25-tommers brønnene. Den andre grenen en en tohodet kabel går til de to 3,5-tommers harddiskbrønnene.
- HP har lagt med ekstra monteringsskruer for stasjoner (fire sølvfargede 6-32-monteringsskruer og tre svarte M3-monteringsskruer) som er installert på forsiden av chassiset, bak dekselet. 6-32-monteringsskruer kreves for harddiskene på 3,5 tommer installert i harddiskbrønnen på 3,5 tommer og for en USB 3.0-mediekortleser installert i den ekstra stasjonsbrønnen på 3,5 tommer. Metriske M3-monteringsskruer kreves for de optiske stasjonene på 5,25 tommer. Hvis du bytter ut en harddisk med en ny, fjerner du monteringsskruene fra den gamle harddisken og bruker i den nye stasjonen.

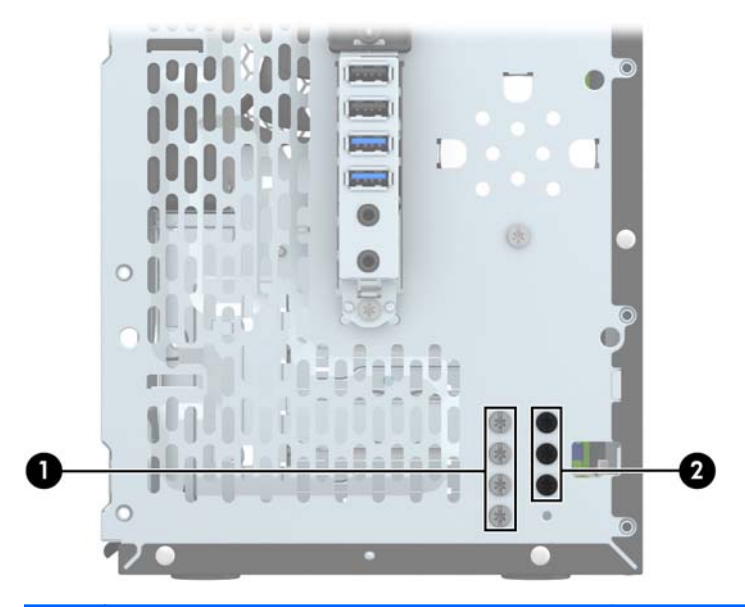

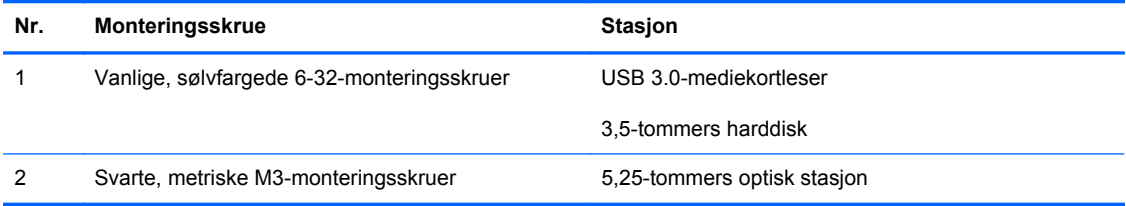

**FORSIKTIG:** Slik forhindrer du tap av arbeid og skade på datamaskinen eller stasjonen:

Hvis du skal sette inn eller ta ut en stasjon, må du først avslutte operativsystemet på riktig måte, og deretter koble strømledningen fra strømnettet. Du må ikke ta ut en stasjon mens datamaskinen er slått på eller i ventemodus.

Før du håndterer en stasjon, må du forsikre deg om at du er utladet for statisk elektrisitet. Unngå å berøre kontaktene når du håndterer en stasjon. Du finner mer informasjon om hvordan du unngår elektrostatisk skade under [Elektrostatisk utladning på side 47.](#page-52-0)

Håndter en stasjon med forsiktighet; ikke slipp den ned.

Ikke bruk ekstra kraft når du setter inn en stasjon.

Pass på at harddisken ikke utsettes for væsker, ekstreme temperaturer eller produkter som har magnetiske felt, for eksempel skjermer eller høyttalere.

Hvis en stasjon må sendes i posten, legger du den i konvolutt med bobleplast eller annen beskyttende emballasje, og merker pakken "Fragile", "Forsiktig" eller lignende.

## <span id="page-30-0"></span>**Fjerne en 5,25-tommers stasjon**

**FORSIKTIG:** Alle flyttbare medier må tas ut av stasjonen før den tas ut av datamaskinen.

- **1.** Fjern/koble fra eventuelt sikkerhetsutstyr som forhindrer åpning av datamaskinen.
- **2.** Fjern alle flyttbare medier, for eksempel CD-er eller USB-flashstasjoner, fra datamaskinen.
- **3.** Slå av datamaskinen på riktig måte via operativsystemet, og slå deretter av eventuelle eksterne enheter.
- **4.** Koble strømledningen fra stikkontakten, og koble fra eventuelle eksterne enheter.
- **FORSIKTIG:** Når datamaskinen er tilkoblet et aktivt strømuttak, vil det alltid tilføres spenning til systemkortet så lenge systemet er koblet til et aktivt vekselstrømsuttak. Du må koble fra strømledningen for å unngå skade på de interne komponentene i datamaskinen.
- **5.** Ta av tilgangspanelet og frontdekselet.
- **6.** Koble strømledningen (1) og datakabelen (2) fra baksiden til stasjonen.

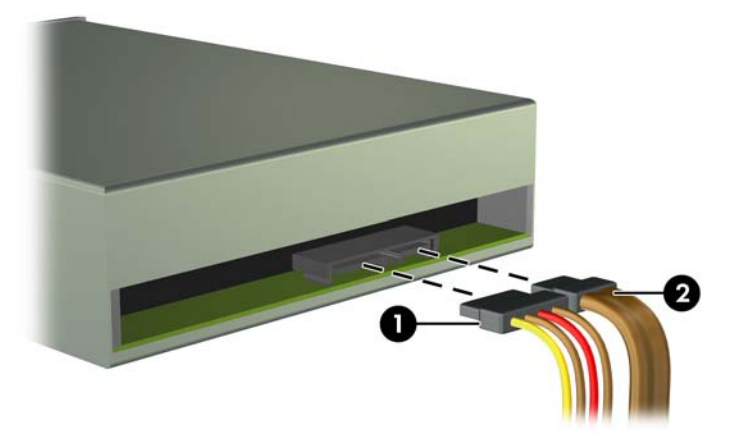

**FORSIKTIG:** Når du fjerner kablene, dra i tappen eller kontakten i stedet for selve kabelen for å unngå skade på kabelen.

**7.** Fjern de to svart M3-monteringsskruene fra siden på harddisken (1), og skyv stasjonen ut gjennom fronten på stasjonsbrønnen (2).

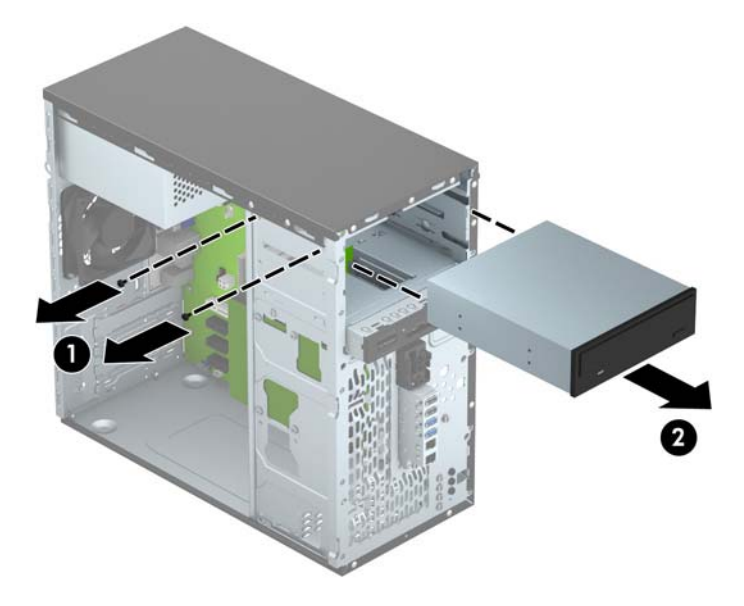

### <span id="page-32-0"></span>**Montere en 5,25-tommers stasjon**

- **1.** Fjern/koble fra eventuelt sikkerhetsutstyr som forhindrer åpning av datamaskinen.
- **2.** Fjern alle flyttbare medier, for eksempel CD-er eller USB-flashstasjoner, fra datamaskinen.
- **3.** Slå av datamaskinen på riktig måte via operativsystemet, og slå deretter av eventuelle eksterne enheter.
- **4.** Koble strømledningen fra stikkontakten, og koble fra eventuelle eksterne enheter.
	- **FORSIKTIG:** Når datamaskinen er tilkoblet et aktivt strømuttak, vil det alltid tilføres spenning til systemkortet så lenge systemet er koblet til et aktivt vekselstrømsuttak. Du må koble fra strømledningen for å unngå skade på de interne komponentene i datamaskinen.
- **5.** Ta av datamaskinens tilgangspanel.
- **6.** Ta av frontdekselet. Hvis du skal installere en stasjon i en brønn som er skjult av et maskeringsdeksel, tar du av maskeringsdekselet. Du finner mer informasjon under [Fjerne](#page-16-0) [maskeringsdeksler på side 11](#page-16-0).
- **7.** Hvis du monterer en optisk stasjon, bruk én svart, metriske M3-monteringsskrue i det øverste, fremre skruehullet på høyre side av stasjonen.
	- **MERK:** HP har sendt med tre ekstra M3-monteringsskruer foran på chassiset, bak frontdekslet. Under *Installere og fjerne stasjoner på side 23* finner du en illustrasjon av hvor de ekstra monteringsskruene er plassert. Når du bytter ut en stasjon, overfører du M3 monteringsskruen fra den gamle stasjonen til den nye.
	- **A FORSIKTIG:** Du må bare bruke 5 mm lange skruer som monteringsskruer. Lengre skruer kan skade stasjonens innvendige komponenter.

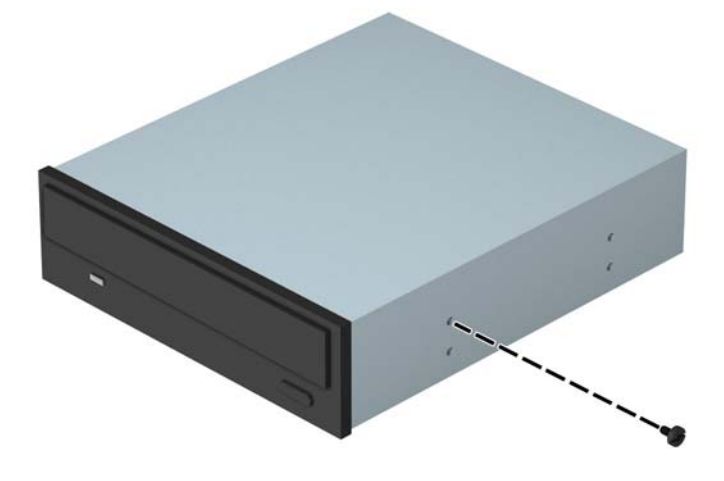

**8.** Skyv stasjonen inn i stasjonsbrønnen (1) og sett inn de to M3-monteringsskruer i siden av stasjonen (2) for å feste den på plass.

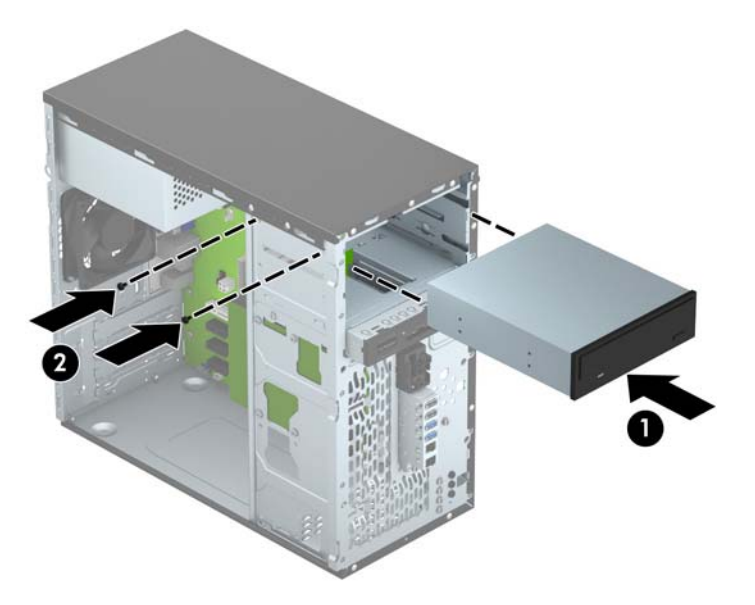

**9.** Koble strømledningen (1) og datakabelen (2) til baksiden av den optiske stasjonen.

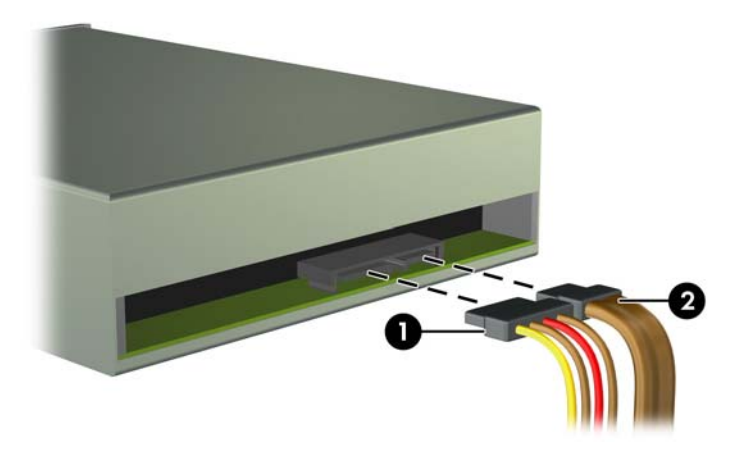

- **10.** Koble den motsatte enden av datakabelen til den lyseblå SATA-kontakten på systemkortet merket SATA1.
- **MERK:** Se [Systemkorttilkoblinger på side 12](#page-17-0) for en illustrasjon av systemtilkoblingene for systemkortet.
- **11.** Sett frontdekselet på plass igjen.
- **12.** Sett på plass datamaskinens tilgangspanel.
- **13.** Koble strømledningen og eventuelle eksterne enheter til igjen, og slå på datamaskinen.
- **14.** Lås eventuelt sikkerhetsutstyr som ble frakoblet da du tok av tilgangspanelet.

## <span id="page-34-0"></span>**Fjerne en 3,5-tommers enhet**

**FORSIKTIG:** Alle flyttbare medier må tas ut av stasjonen før den tas ut av datamaskinen.

- **1.** Fjern/koble fra eventuelt sikkerhetsutstyr som forhindrer åpning av datamaskinen.
- **2.** Fjern alle flyttbare medier, for eksempel CD-er eller USB-flashstasjoner, fra datamaskinen.
- **3.** Slå av datamaskinen på riktig måte via operativsystemet, og slå deretter av eventuelle eksterne enheter.
- **4.** Koble strømledningen fra stikkontakten, og koble fra eventuelle eksterne enheter.
- **FORSIKTIG:** Når datamaskinen er tilkoblet et aktivt strømuttak, vil det alltid tilføres spenning til systemkortet så lenge systemet er koblet til et aktivt vekselstrømsuttak. Du må koble fra strømledningen for å unngå skade på de interne komponentene i datamaskinen.
- **5.** Ta av tilgangspanelet og frontdekselet.
- **6.** Koble fra stasjonskablene på baksiden av stasjonen eller, hvis du skal fjerne en mediekortleser, koble ut USB-kabelen fra systemkortet som vist på illustrasjonen nedenfor.

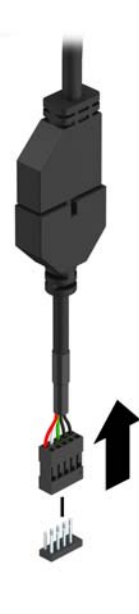

**7.** Fjern de to sølvfargede 6-32-monteringsskruene fra siden av enheten (1), og skyv enheten ut gjennom fronten på stasjonsbrønnen (2).

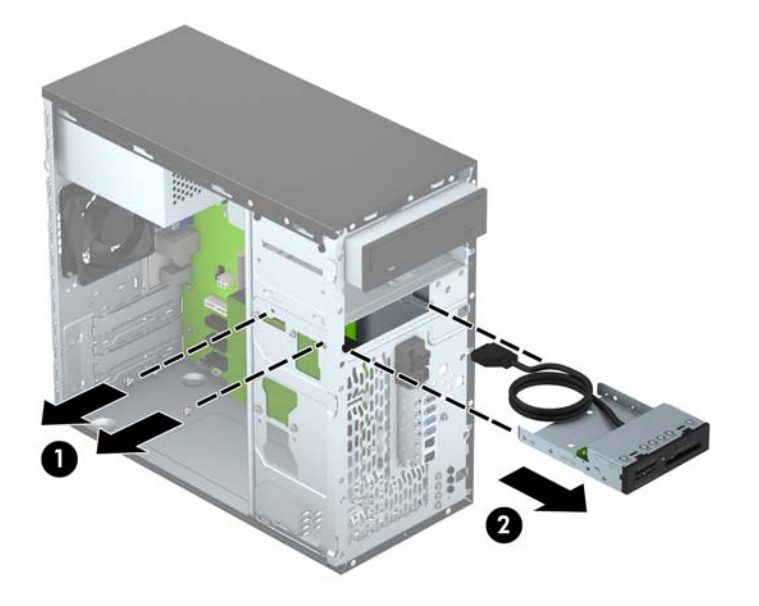

### <span id="page-36-0"></span>**Installere en 3,5-tommers enhet**

- **1.** Fjern/koble fra eventuelt sikkerhetsutstyr som forhindrer åpning av datamaskinen.
- **2.** Fjern alle flyttbare medier, for eksempel CD-er eller USB-flashstasjoner, fra datamaskinen.
- **3.** Slå av datamaskinen på riktig måte via operativsystemet, og slå deretter av eventuelle eksterne enheter.
- **4.** Koble strømledningen fra stikkontakten, og koble fra eventuelle eksterne enheter.
	- **FORSIKTIG:** Når datamaskinen er tilkoblet et aktivt strømuttak, vil det alltid tilføres spenning til systemkortet så lenge systemet er koblet til et aktivt vekselstrømsuttak. Du må koble fra strømledningen for å unngå skade på de interne komponentene i datamaskinen.
- **5.** Ta av datamaskinens tilgangspanel.
- **6.** Ta av frontdekselet. Hvis du skal installere en enhet i en brønn som er skjult av et maskeringsdeksel, tar du av maskeringsdekselet. Du finner mer informasjon under [Fjerne](#page-16-0) [maskeringsdeksler på side 11](#page-16-0).
- **7.** Skyv enheten inn i stasjonsbrønnen (1) og sett inn de to 6-32-monteringsskruer i siden av enheten (2) for å feste den på plass.
- **MERK:** HP har sendt med ekstra 6-32-monteringsskruer foran på chassiset, bak frontdekslet. Under [Installere og fjerne stasjoner på side 23](#page-28-0) finner du en illustrasjon av hvor de ekstra monteringsskruene er plassert.

Når du skifter ut en enhet, bruk de to 6-32-monteringsskruer som ble tatt ut av den gamle enhet når du setter inn den nye.

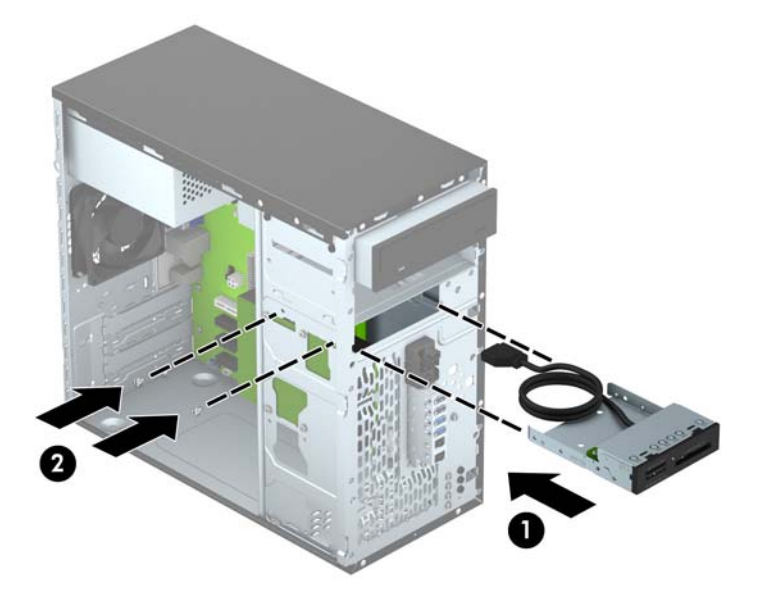

**8.** Hvis du installerer en USB 3.0-mediekortleser, må du bruke USB 3.0 til USB 2.0-adapteren (1) og koble adapteren til kontakten på systemkortet som er merket MEDIA.

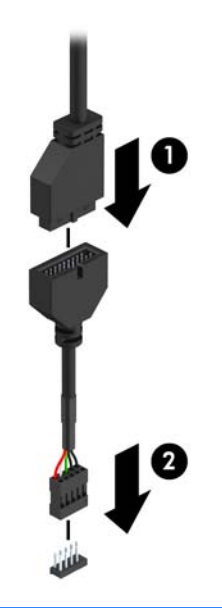

- **MERK:** Se [Systemkorttilkoblinger på side 12](#page-17-0) for en illustrasjon av systemtilkoblingene for systemkortet.
- **9.** Sett frontdekselet på plass igjen.
- **10.** Sett på plass datamaskinens tilgangspanel.
- **11.** Koble strømledningen og eventuelle eksterne enheter til igjen, og slå på datamaskinen.
- **12.** Lås eventuelt sikkerhetsutstyr som ble frakoblet da du tok av tilgangspanelet.

## <span id="page-38-0"></span>**Ta ut en 3,5-tommers harddisk**

**MERK:** Forviss deg om at du har sikkerhetskopiert dataene på den gamle harddisken, før du fjerner den, slik at du kan overføre dem til den nye harddisken.

- **1.** Fjern/koble fra eventuelt sikkerhetsutstyr som forhindrer åpning av datamaskinen.
- **2.** Fjern alle flyttbare medier, for eksempel CD-er eller USB-flashstasjoner, fra datamaskinen.
- **3.** Slå av datamaskinen på riktig måte via operativsystemet, og slå deretter av eventuelle eksterne enheter.
- **4.** Koble strømledningen fra stikkontakten, og koble fra eventuelle eksterne enheter.

**FORSIKTIG:** Når datamaskinen er tilkoblet et aktivt strømuttak, vil det alltid tilføres spenning til systemkortet så lenge systemet er koblet til et aktivt vekselstrømsuttak. Du må koble fra strømledningen for å unngå skade på de interne komponentene i datamaskinen.

- **5.** Ta av datamaskinens tilgangspanel.
- **6.** Koble fra strømledningen (1) og datakabelen (2) bak på harddisken.

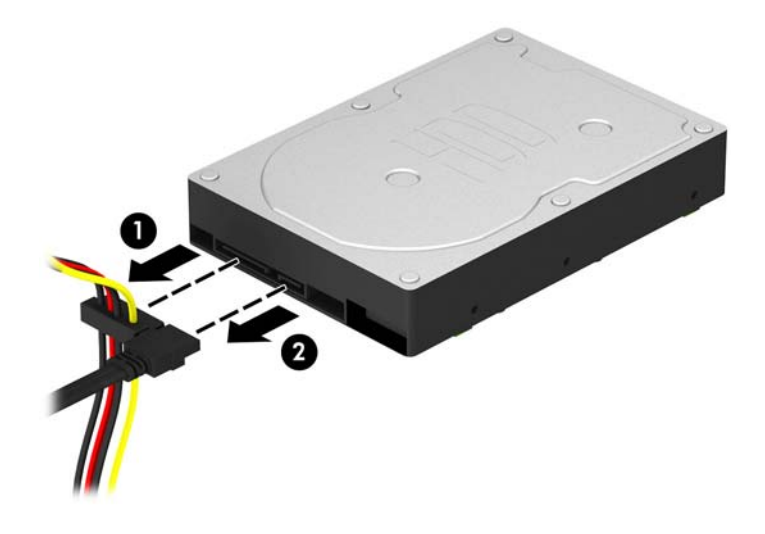

**7.** Ta ut de fire 6-32 monteringsskruene (1), og skyv stasjonen ut av brønnen (2).

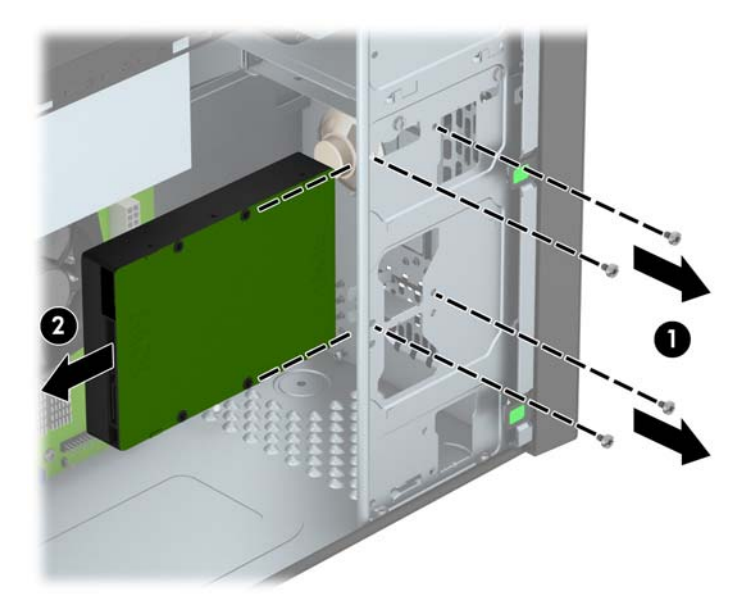

### <span id="page-40-0"></span>**Installere en 3,5-tommers harddisk**

- **1.** Fjern/koble fra eventuelt sikkerhetsutstyr som forhindrer åpning av datamaskinen.
- **2.** Fjern alle flyttbare medier, for eksempel CD-er eller USB-flashstasjoner, fra datamaskinen.
- **3.** Slå av datamaskinen på riktig måte via operativsystemet, og slå deretter av eventuelle eksterne enheter.
- **4.** Koble strømledningen fra stikkontakten, og koble fra eventuelle eksterne enheter.
	- **FORSIKTIG:** Når datamaskinen er tilkoblet et aktivt strømuttak, vil det alltid tilføres spenning til systemkortet så lenge systemet er koblet til et aktivt vekselstrømsuttak. Du må koble fra strømledningen for å unngå skade på de interne komponentene i datamaskinen.
- **5.** Ta av tilgangspanelet.
- **6.** Du kan feste en 3,5-tommers harddisk eller en 2,5-tommers harddisker med en 3,5-tommer adapter som ligner på den som vises i eksempelet nedenfor.
	- Skyv stasjonen inn i brønnens adapterbrakett og forsikre deg om at kontakten på stasjonen er satt helt inn i kontakten på adapterbraketten.

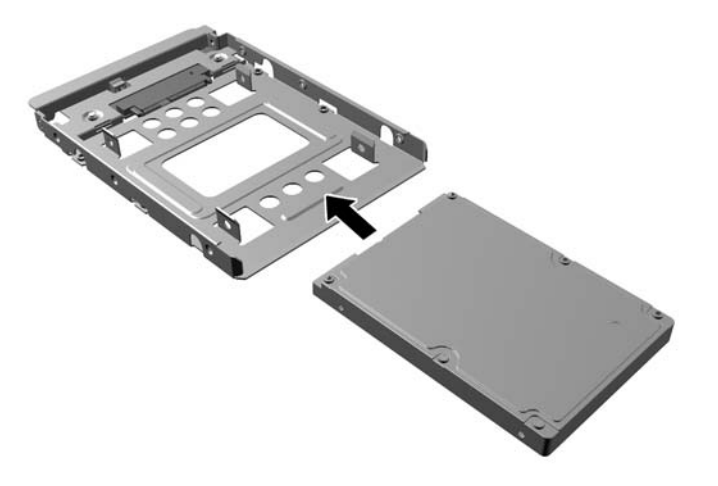

Fest stasjonen i brønnens adapterbrakett ved å skru inn fire svarte M3adapterbrakettskruer gjennom brakettsidene og inn i stasjonen.

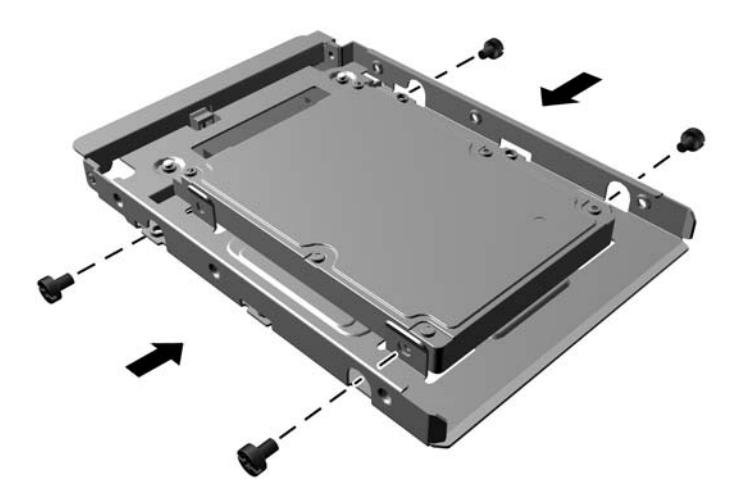

- **7.** Skyv stasjonen inn i stasjonsbrønnen (1) og sett inn de fire 6-32-monteringsskruer (2) for å feste stasjonen på plass.
- **MERK:** HP har sendt med fire ekstra 6-32-monteringsskruer foran på chassiset, bak frontdekslet. Under *Installere og fjerne stasjoner på side 23* finner du en illustrasjon av hvor de ekstra monteringsskruene er plassert. Når du setter inn en harddisk, bruker du de fire 6-32 monteringsskruene som ble fjernet fra den gamle stasjonen til å feste den nye.

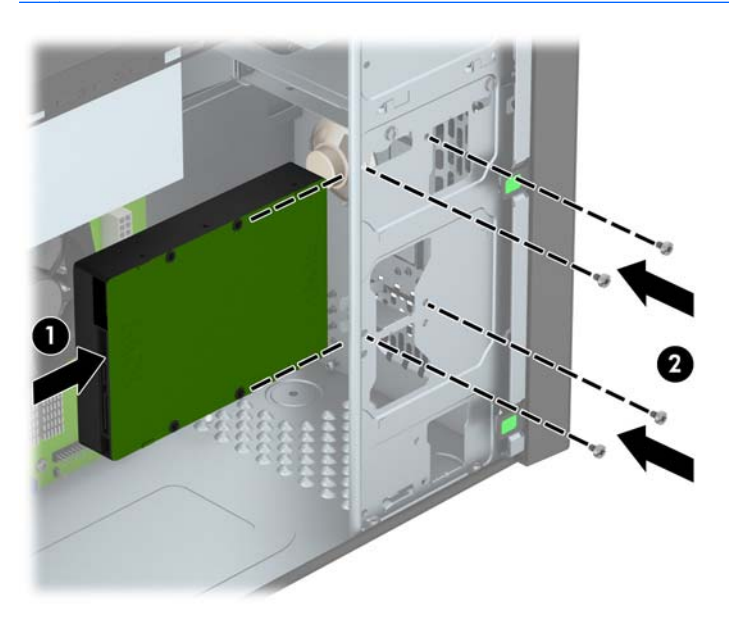

- <span id="page-42-0"></span>**8.** Koble til strømledningen (1) og datakabelen (2) til harddiskens bakside.
	- **MERK:** Strømkabelen til harddiskene er en tohodet kabel som er koblet fra strømforsyningen til baksiden av stasjonsbrønnene.

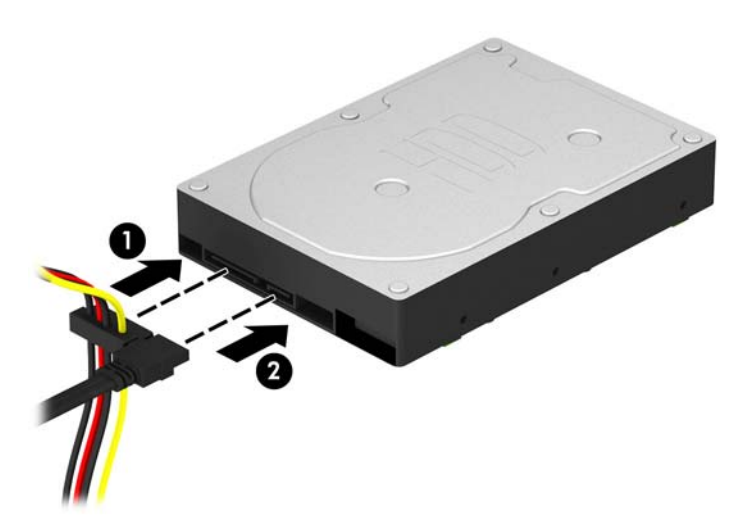

- **9.** Hvis du installerer en ny stasjon, kobler du den motsatte enden av datakabelen til den riktige systemkortkontakten.
	- **MERK:** Du må koble den primære harddiskdatakabelen til den mørkeblå kontakten merket SATA0 på systemkortet for å unngå problemer med harddiskytelsen. Hvis du legger til en ny harddisk, kobler du datakabelen til den lyseblå SATA-kontakten merket SATA1.
- **10.** Sett på plass datamaskinens tilgangspanel.
- **11.** Koble strømledningen og eventuelle eksterne enheter til igjen, og slå på datamaskinen.
- **12.** Lås eventuelt sikkerhetsutstyr som ble frakoblet da du tok av tilgangspanelet.

## **Installere en sikkerhetslås**

Sikkerhetslåsene som vises nedenfor og på den neste siden, kan brukes til å sikre datamaskinen.

## <span id="page-43-0"></span>**Kabellås**

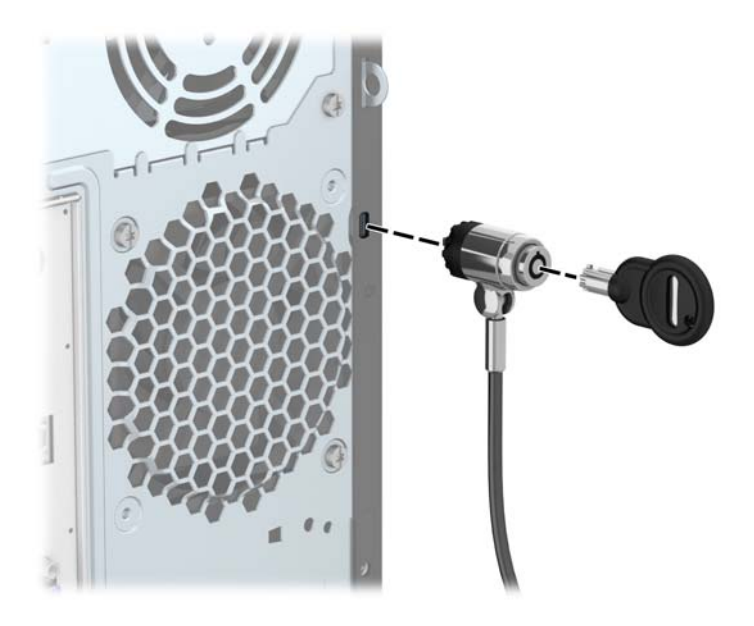

## <span id="page-44-0"></span>**Hengelås**

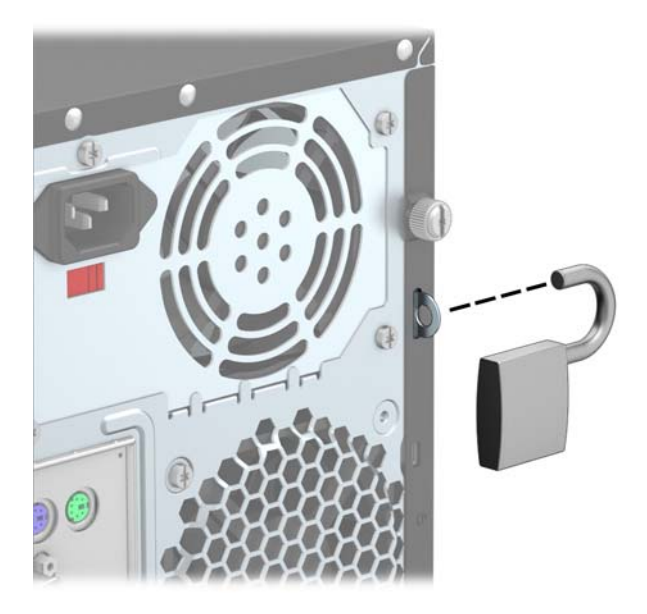

## **Sikkerhetslås for forretnings-PC fra HP**

**1.** Fest sikkerhetskabelen ved å tre den rundt et stasjonært objekt.

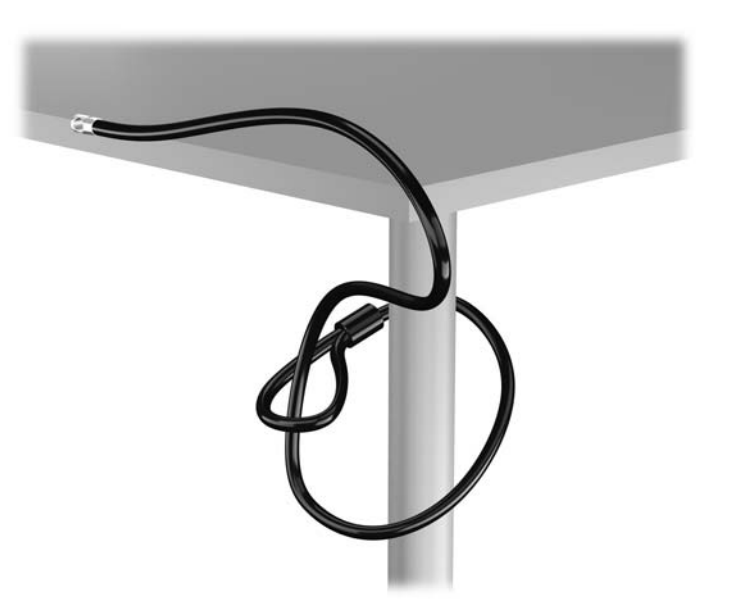

**2.** Sett inn kabellåsen i sporet for kabellåser på baksiden av skjermen og sikre låsen til skjermen ved å sette nøkkelen inn i nøkkelhullet på baksiden av låsen og dreie nøkkelen 90 grader.

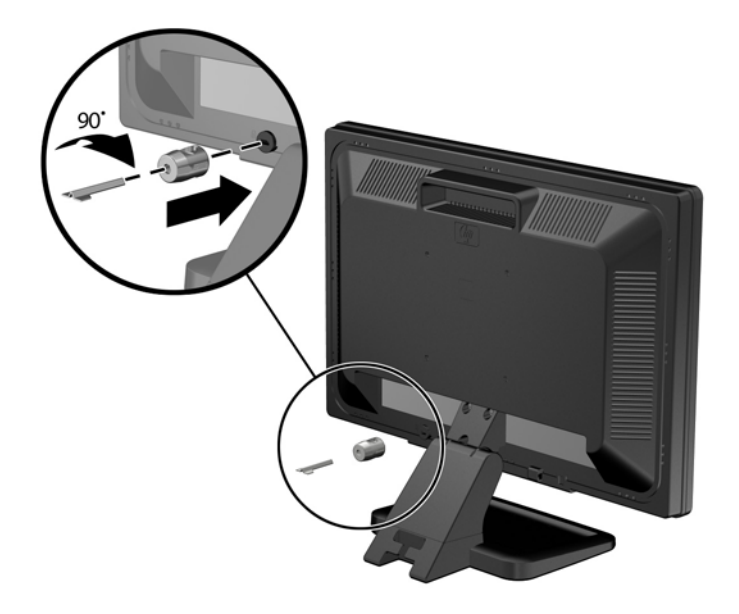

**3.** Skyv sikkerhetskabelen gjennom hullet i kabellåsen på baksiden av skjermen.

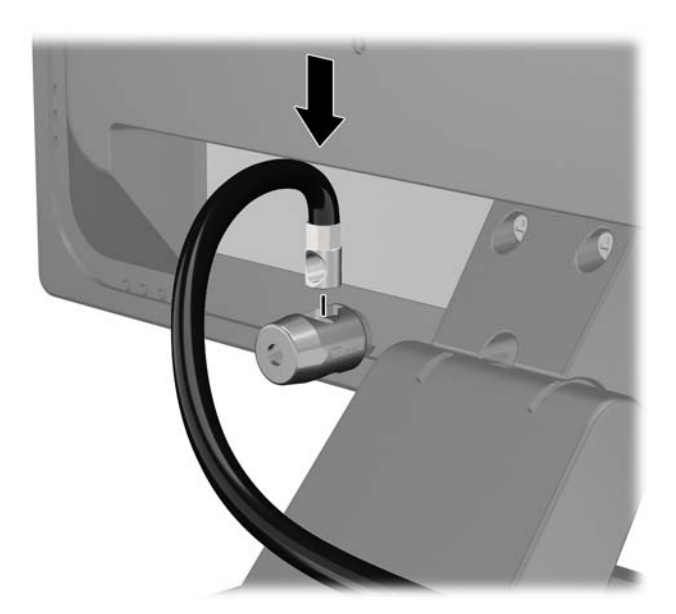

**4.** Bruk braketten som følger med i settet til å sikre andre ytre enheter ved å føre enhetens kabelen gjennom midten av braketten (1) og deretter sikkerhetskabelen gjennom ett av de to hullene i braketten (2). Bruk hullet i braketten som best sikrer kabelen til den ytre enheten.

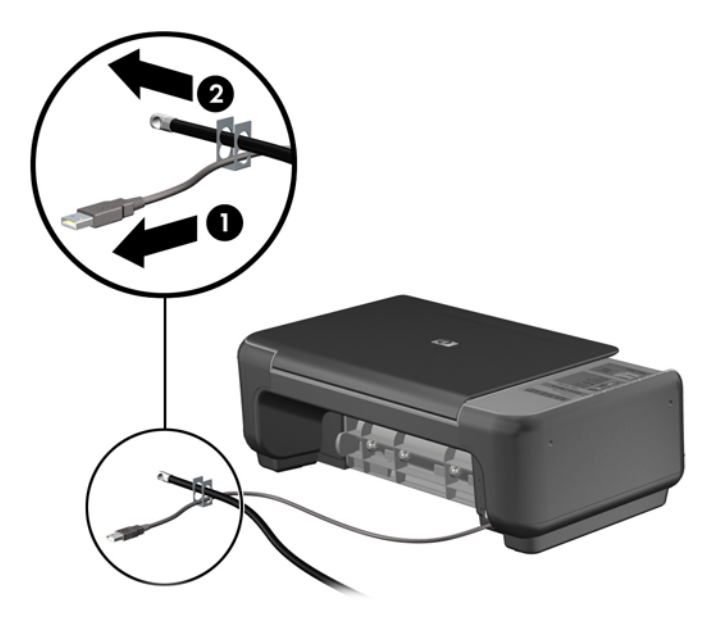

**5.** Trekk tastatur- og muskablene gjennom datamaskinens kabinettlås.

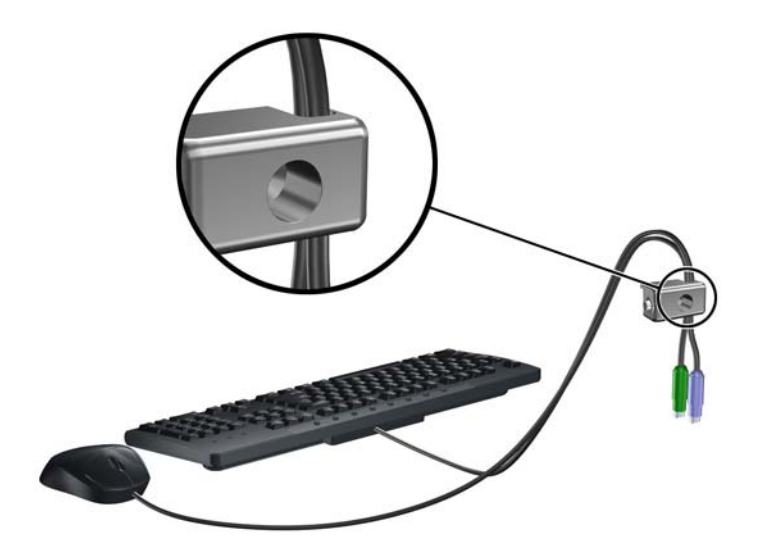

**6.** Skru til låsen til chassiset ved hjelp av skruen som følger med.

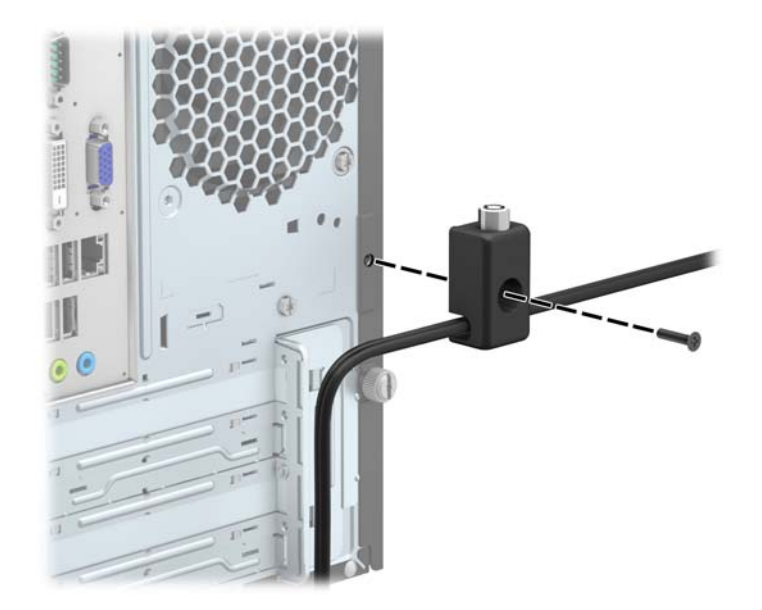

**7.** Sett pluggenden på sikkerhetskabelen inn i låsen (1) og trykk knappen inn (2) for å låse igjen låsen. Bruk den medfølgende nøkkelen til å låse opp låsen.

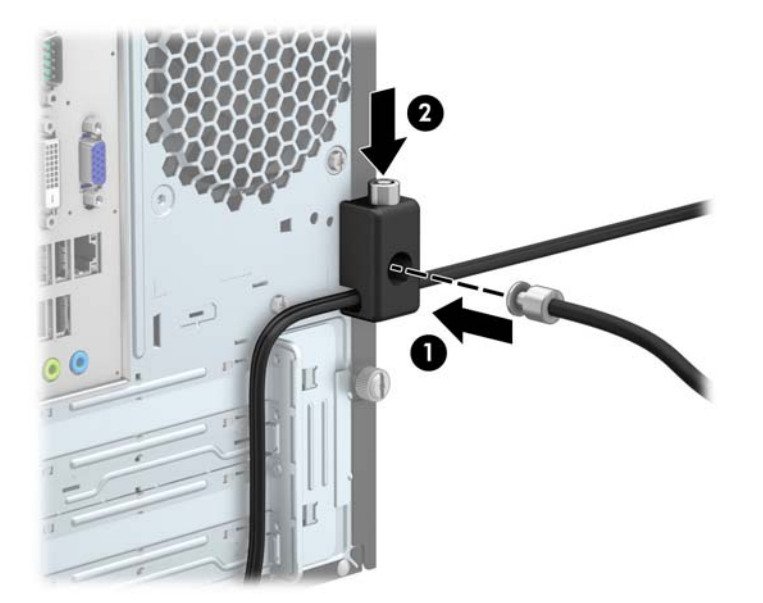

**8.** Når fullført vil alle enheter i din arbeidsstasjon være sikret.

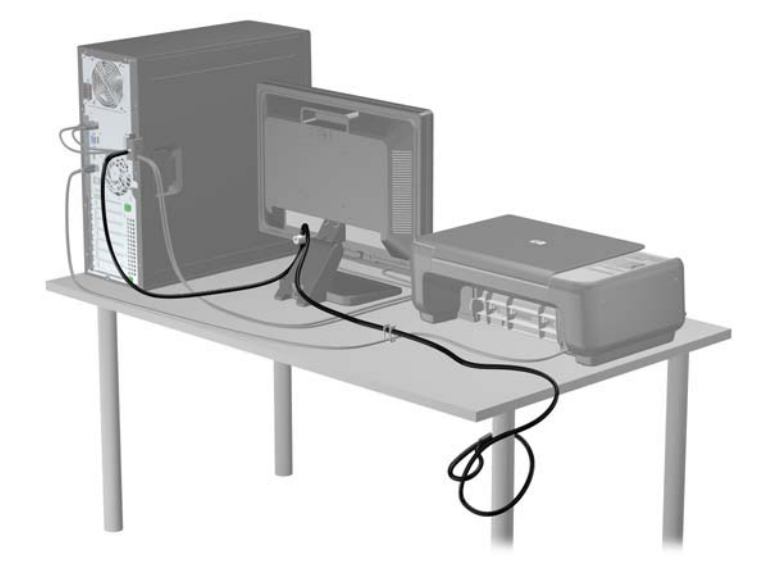

# <span id="page-49-0"></span>**A Batteriskifte**

Batteriet som følger med datamaskinen, gir strøm til sanntidsklokken. Når du skifter ut batteriet, må du bruke samme slags batteri som opprinnelig var installert i datamaskinen. Datamaskinen leveres med et 3 volts litium myntcellebatteri.

**ADVARSEL:** Datamaskinen inneholder et internt litium-mangandioksid batteri. Det er risiko for brann og forbrenninger hvis batteriet ikke behandles riktig. Slik minsker du risikoen for personskade:

Ikke prøv å lade batteriet.

Batteriet må ikke utsettes for temperaturer over 60 °C.

Du må ikke demontere, knuse eller stikke hull på batteriet, eller kortslutte de eksterne kontaktene, og batteriet må ikke utsettes for åpen flamme eller legges i vann.

Batteriet må bare skiftes ut med ekstrabatterier fra HP beregnet på dette produktet.

A FORSIKTIG: Før du skifter ut batteriet, er det viktig å ta en sikkerhetskopi av datamaskinens CMOS-innstillinger. Når batteriet fjernes eller skiftes ut, fjernes også CMOS-innstillingene.

Statisk elektrisitet kan skade de elektroniske komponentene i datamaskinen eller ekstrautstyr. Før du begynner på disse prosedyrene, må du passe på at du har utladet eventuell statisk elektrisitet ved å berøre en jordet metallgjenstand.

**MERK:** Du kan forlenge levetiden til litiumbatteriet ved å koble datamaskinen til strømkontakten i veggen. Litiumbatteriet er bare i bruk når datamaskinen IKKE er koblet til strømkontakten.

HP oppfordrer kundene til å levere brukt elektronisk maskinvare, originale HP-blekkpatroner og oppladbare batterier til gjenvinning. Hvis du vil ha mer informasjon om gjenvinningsprogrammer, kan du gå til [http://www.hp.com/recycle.](http://www.hp.com/recycle)

- **1.** Fjern/koble fra eventuelt sikkerhetsutstyr som forhindrer åpning av datamaskinen.
- **2.** Fjern alle flyttbare medier, for eksempel CD-er eller USB-flashstasjoner, fra datamaskinen.
- **3.** Slå av datamaskinen på riktig måte via operativsystemet, og slå deretter av eventuelle eksterne enheter.
- **4.** Koble strømledningen fra stikkontakten, og koble fra eventuelle eksterne enheter.

**FORSIKTIG:** Når datamaskinen er tilkoblet et aktivt strømuttak, vil det alltid tilføres spenning til systemkortet så lenge systemet er koblet til et aktivt vekselstrømsuttak. Du må koble fra strømledningen for å unngå skade på de interne komponentene i datamaskinen.

**5.** Ta av datamaskinens tilgangspanel.

- **6.** Finn frem til batteriet og batteriholderen på systemkortet.
	- **MERK:** På enkelte datamaskinmodeller kan det bli nødvendig å ta ut en intern komponent for å få tilgang til batteriet.
- **7.** Avhengig av type batteriholder på systemkortet, går du frem på denne måten for å skifte ut batteriet:

#### **Type 1**

**a.** Løft batteriet opp av batteriholderen.

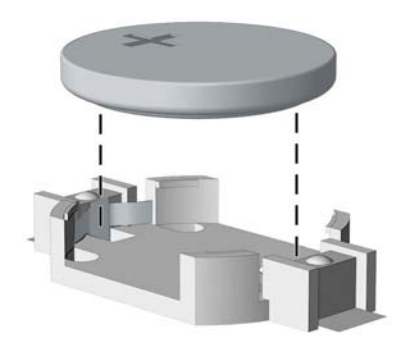

**b.** Skyv det nye batteriet på plass med den positive siden opp. Batteriholderen fester automatisk batteriet i riktig posisjon.

#### **Type 2**

- **a.** For å løsne batteriet fra holderen klemmer du sammen metallklemmen som går ut over kanten på batteriet. Når batteriet løsner, løfter du det ut (1).
- **b.** For å sette inn det nye batteriet skyver du kanten på det nye batteriet under holderen med den positive siden opp. Skyv den andre kanten ned helt til klemmen smetter over den andre kanten av batteriet (2).

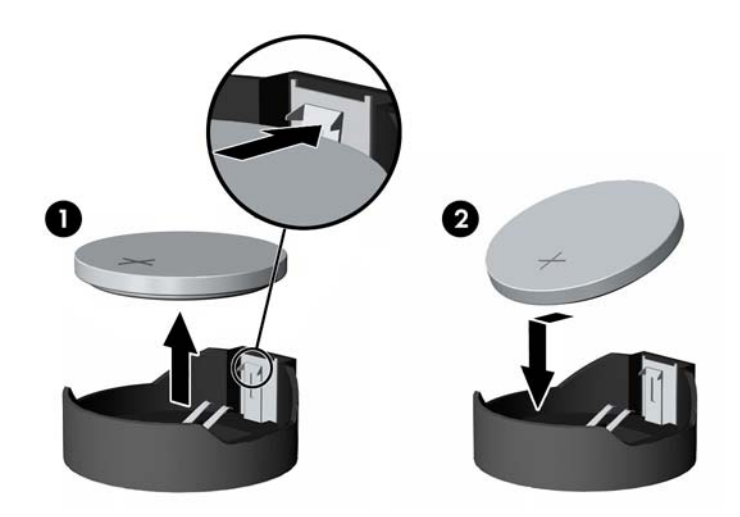

#### **Type 3**

**a.** Trekk klemmen (1) som holder batteriet på plass, bakover, og fjern batteriet (2).

**b.** Sett inn det nye batteriet, og sett klemmen tilbake i stilling.

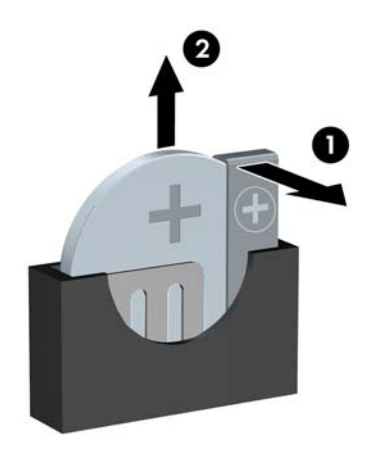

**MERK:** Etter at batteriet er blitt skiftet ut, må du gjøre følgende for fullføre denne operasjonen.

- **8.** Sett på plass datamaskinens tilgangspanel.
- **9.** Plugg inn datamaskinen og slå på strømmen.
- **10.** Tilbakestill dato og klokkeslett, passordene dine og alle spesielle systeminnstillinger ved hjelp av Computer Setup.
- **11.** Lås eventuelt sikkerhetsutstyr som ble frakoblet da du tok av datamaskinens tilgangspanel.

# <span id="page-52-0"></span>**B Elektrostatisk utladning**

En utladning av statisk elektrisitet fra en finger eller en annen leder kan skade systemkort eller andre statisk-følsomme enheter. Denne typen skade kan redusere levetiden til enheten.

## **Forhindre elektrostatisk skade**

Ta følgende forholdsregler for å forhindre elektrostatisk skade:

- Unngå håndkontakt ved å transportere og oppbevare produktene i statisk-sikre beholdere.
- Oppbevar elektrostatisk-følsomme deler i beholderne til de kommer til statisk-frie arbeidsstasjoner.
- Plasser deler på en jordet overflate før du tar dem ut av beholderne.
- Unngå å berøre pinner, ledninger og kretser.
- Vær alltid skikkelig jordet når du berører en statisk-følsom komponent eller montasje.

## **Jordingsmetoder**

Det finnes flere jordingsmetoder. Bruk en eller flere av de følgende metodene når du håndterer eller installerer elektrostatisk-følsomme deler:

- Bruk en håndleddsstropp som er koblet til en jordet arbeidsstasjon eller et kabinett med en jordingsledning. Håndleddsstropper er fleksible stropper med minimum 1 megohm +/- 10 prosent motstand i jordingsledningen. For å oppnå riktig jording må du bære jordingsstroppen tett inntil huden.
- Bruk hælstropper, tåstropper eller støvlestropper ved arbeidsstasjoner som står. Bruk stroppene på begge føtter når du står på ledende gulv eller spredende gulvmatter.
- Bruk ledende feltserviceverktøy.
- Bruk et bærbart feltservicesett med en sammenbrettbar statisk-spredende arbeidsmatte.

Hvis du ikke har noe av det foreslåtte utstyret for riktig jording, kan du kontakte en HP-autorisert forhandler eller tjenesteleverandør.

**MERK:** Hvis du ønsker mer informasjon om statisk elektrisitet, kan du kontakte en HP-autorisert forhandler eller tjenesteleverandør.

# <span id="page-53-0"></span>**C Retningslinjer for bruk, vedlikehold og klargjøring til forsendelse av datamaskinen**

## **Retningslinjer for bruk og vedlikehold av datamaskinen**

Følg disse retningslinjene for å sette opp og vedlikeholde datamaskinen og skjermen:

- Hold datamaskinen unna høy fuktighet, direkte solskinn og sterk varme eller kulde.
- Bruk datamaskinen på et stødig, jevnt underlag. La det være omtrent 10 cm klaring på alle ventilerte sider av datamaskinen og over skjermen for tilstrekkelig lufting.
- Du må aldri begrense luftstrømmen inn i datamaskinen ved å blokkere lufteåpninger eller luftinntak. Ikke plasser tastaturet, med tastaturføttene nede, direkte mot fronten på den stasjonære maskinen da dette også begrenser luftstrømmen.
- Du må aldri bruke datamaskinen mens tilgangspanelet eller noen av utvidelseskortspordekslene er fjernet.
- Datamaskiner må ikke stables oppå hverandre eller plasseres så nær hverandre at de utsettes for hverandres resirkulerte eller forhåndsoppvarmede luft.
- Hvis datamaskinen skal brukes i et eget avlukke, må det sørges for inngående og utgående ventilasjon i avlukket, og retningslinjene for bruk som er nevnt ovenfor, gjelder også her.
- Hold væsker borte fra datamaskinen og tastaturet.
- Lufteåpningene på skjermen må aldri tildekkes med noen former for materiale.
- Installer eller aktiver styringsfunksjoner fra operativsystemet eller annen programvare, inkludert hvilemodus.
- Slå av datamaskinen før du gjør noe av følgende:
	- Tørker av utsiden av datamaskinen med en myk, fuktig klut etter behov. Bruk av rengjøringsprodukter kan misfarge eller skade overflatebehandlingen.
	- Lufteåpningene på alle ventilerte sider av datamaskinen bør rengjøres fra tid til annen. Lo, støv og andre fremmedlegemer kan blokkere lufteåpningene og begrense luftstrømmen.

## <span id="page-54-0"></span>**Forholdsregler for optiske stasjoner**

Pass på at du følger de følgende retningslinjene når du bruker eller rengjør den optiske stasjonen.

### **Bruk**

- Ikke flytt stasjonen mens den er i bruk. Det kan føre til feilfunksjon under lesingen.
- Ikke utsett stasjonen for plutselige temperaturendringer, da det kan danne seg kondens inne i enheten. Hvis temperaturen plutselig endres mens stasjonen er slått på, bør du vente minst en time før du slår av strømmen. Hvis du bruker enheten umiddelbart, kan det føre til feilfunksjon under lesing.
- Ikke plasser stasjonen på et sted der den kan utsettes for høy fuktighet, ekstreme temperaturer, mekanisk vibrasjon eller direkte solskinn.

## **Rengjøring**

- Rengjør panelet og kontrollene med en myk, tørr klut eller en myk klut som er lett fuktet med et mildt rengjøringsmiddel. Du må aldri spraye rengjøringsvæsker direkte på enheten.
- Unngå bruk av løsningsmidler, for eksempel alkohol eller benzen, da dette kan skade overflatebehandlingen.

### **Sikkerhet**

Hvis et objekt eller væske kommer inn i stasjonen, må du straks koble fra datamaskinen og få den undersøkt av en autorisert HP-tjenesteleverandør.

## **Klargjøring for forsendelse**

Følg disse forslagene når du klargjør datamaskinen for forsendelse:

**1.** Ta sikkerhetskopi av filene på harddisken din til en ekstern lagringsenhet. Pass på at sikkerhetskopimediene ikke utsettes for elektriske eller magnetiske impulser under oppbevaring eller under transport.

**MERK:** Harddisken låses automatisk når systemstrømmen slås av.

- **2.** Ta ut og oppbevar alle flyttbare medier.
- **3.** Slå av datamaskinen og eksterne enheter.
- **4.** Koble strømledningen fra stikkontakten, og deretter fra datamaskinen.
- **5.** Koble systemkomponentene og eksterne enheter fra strømkildene, og deretter fra datamaskinen.

**MERK:** Kontroller at alle kort sitter riktig i kortsporene før datamaskinen sendes.

**6.** Pakk systemkomponentene og de eksterne enhetene i originalemballasjen eller lignende emballasje med tilstrekkelig emballasjemateriale til å beskytte dem.

# <span id="page-55-0"></span>**Stikkordregister**

#### **B**

batteriskifte [44](#page-49-0)

### **D**

datamaskinbruk, retningslinjer [48](#page-53-0) DIMM-er. *Se* minne

### **E**

elektrostatisk utladning, forhindre skade [47](#page-52-0)

### **F**

fjerne batteri [44](#page-49-0) frontdeksel [10](#page-15-0) harddisk [33](#page-38-0) maskeringspaneler [11](#page-16-0) mediekortleser [29](#page-34-0) optisk stasjon [25](#page-30-0) tilgangspanel [8](#page-13-0) utvidelseskort [17](#page-22-0) frontdeksel fierne [10](#page-15-0) fjerning av maskeringspanel [11](#page-16-0) utskifting [12](#page-17-0)

### **H**

harddisk fjerne [33](#page-38-0) installering [35](#page-40-0)

### **I**

installasjonsretningslinjer [7](#page-12-0)

### **K**

klargjøring for forsendelse [49](#page-54-0) komponenter på bakpanelet [4](#page-9-0) komponenter på frontpanelet [3](#page-8-0)

### **L**

låser hengelås [39](#page-44-0) kabellås [38](#page-43-0) Sikkerhetslås for forretnings-PC fra HP [39](#page-44-0)

### **M**

mediekortleser fjerne [29](#page-34-0) funksjoner [5](#page-10-0) installering [31](#page-36-0) minne installering [14](#page-19-0) spesifikasjoner [14](#page-19-0) montere batteri [44](#page-49-0) harddisk [35](#page-40-0) mediekortleser [31](#page-36-0) minne [14](#page-19-0) optisk stasjon [27](#page-32-0) stasjonskabler [23](#page-28-0) tilgangspanel [9](#page-14-0) utvidelseskort [17](#page-22-0)

### **O**

optisk stasjon fjerne [25](#page-30-0) forholdsregler [49](#page-54-0) installering [27](#page-32-0) rengjøre [49](#page-54-0)

### **P**

plassering av serienummeret [6](#page-11-0) produkt-ID, plassering [6](#page-11-0)

### **S**

sikkerhet hengelås [39](#page-44-0)

kabellås [38](#page-43-0) Sikkerhetslås for forretnings-PC fra HP [39](#page-44-0) spesifikasjoner minne [14](#page-19-0) stasjoner installering [23](#page-28-0) kabelkontakter [23](#page-28-0) plasseringer [22](#page-27-0) systemkorttilkoblinger [12](#page-17-0)

### **T**

tilgangspanel fjerne [8](#page-13-0) utskifting [9](#page-14-0)

### **U**

utvidelseskort fjerne [17](#page-22-0) installering [17](#page-22-0)

### **V**

ventileringsretningslinjer [48](#page-53-0)